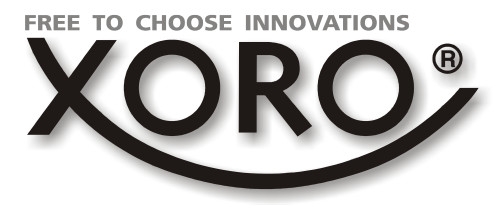

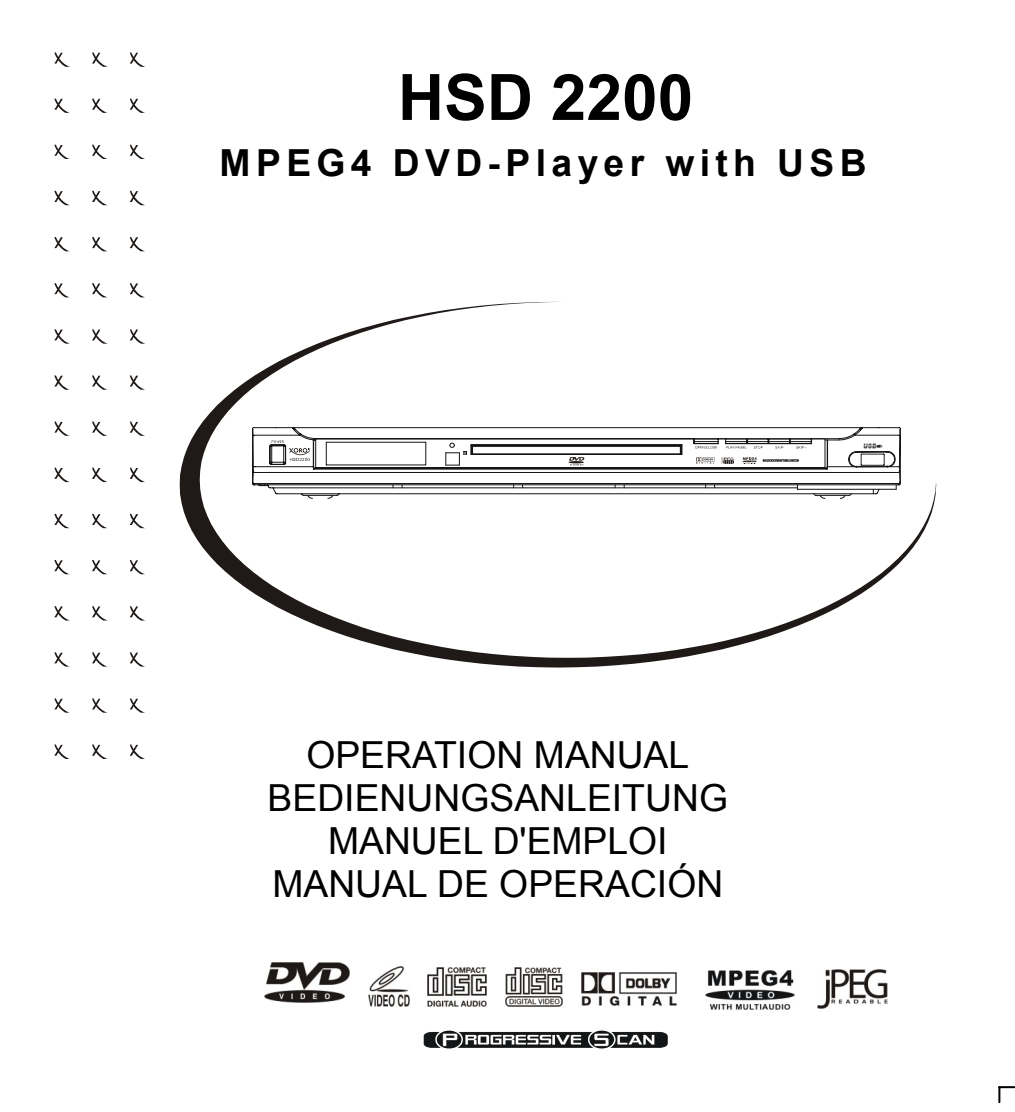

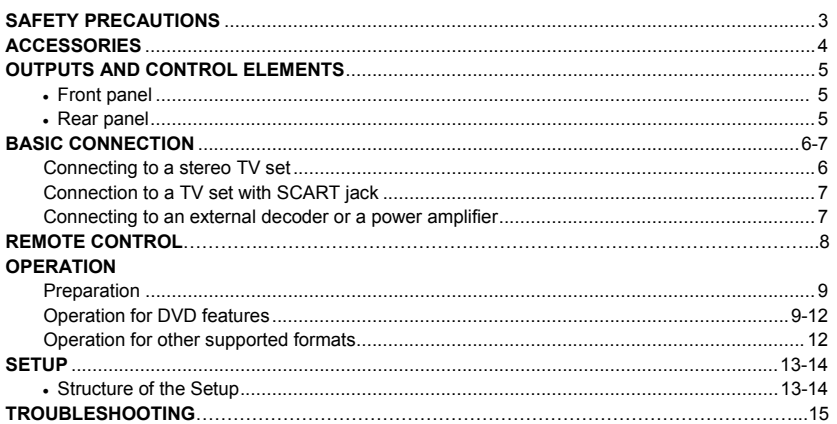

### **Packungsinhalt**

HSD 2200 DVD-Player Fernbedienung mit Batterien Anleitung Warranty card

# **Wichtige Sicherheitshinweise**

- 1. Öffnen Sie das Gerät nicht und versuchen Sie nicht, es zu verändern.
- 2. Stellen Sie keine Metallgegenstände oder Flüssigkeiten auf das Gerät oder in seine Nähe, um Feuergefahr oder einen Stromschlag auszuschließen.
- 3. Raucht das Gerät oder entstehen ungewöhnliche Geräusche, schalten Sie das Gerät ab und ziehen Sie den Netzstecker.
- 4. Verwenden Sie nie ein beschädigtes Netzkabel oder einen beschädigten Netzstecker.<br>5. Eassen Sie den Netzstecker nie mit nassen Händen an.
- 5. Fassen Sie den Netzstecker nie mit nassen Händen an.<br>6. Stecken Sie den Netzstecker ganz in die Steckdose.
- Stecken Sie den Netzstecker ganz in die Steckdose.
- 7. Reinigen Sie regelmäßig den Netzstecker.
- 8. Schalten Sie das Gerät bei Verschleiß der Netzleitung ab und ziehen Sie den Netzstecker.
- 9. Schalten Sie das Gerät ab und ziehen Sie den Netzstecker, wenn Flüssigkeiten oder Fremdkörper in das Gerät eingedrungen sind.
- 10. Schalten Sie bei sehr niedrigen Temperaturen das Gerät für eine Minute ein und dann zunächst wieder ab, um es nachkurzer Zeit wieder einzuschalten.
- 11. Stellen Sie das Gerät nicht in der Nähe von Wärmequellen oder an Orten auf, an denen es direkter Sonneneinstrahlung ausgesetzt ist.
- 12. Stellen Sie das Gerät nicht an einen staubigen oder feuchten Platz.
- 13. Stellen Sie das Gerät nicht auf eine instabile Unterlage.
- 14. Stellen Sie keinen schweren Gegenstand auf das Gerät und sorgen Sie für eine ausreichende Lüftung.
- 15. Verwenden Sie keine verkratzten oder verformten CDs. Legen Sie keine Metallgegenstände oder brennbares Material in die Schublade.

**SER** 

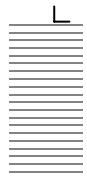

Deutsch

Deutsch

# *SICHERHEITSHINWEISE*

# **Sicherheitsvorkehrungen**

LESEN SIE DIESES HANDBUCH VOR DER INBETRIEBNAHME DES GERÄTES VOLL-STÄNDIG DURCH. BEWAHREN SIE ES ZUM SPÄTEREN NACHSCHLAGEN AUF.

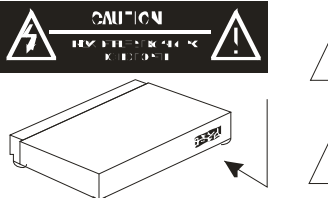

**ACHTUNG:** Dieses Symbol warnt den Benutzer, dass am Gerät Netzspannung anliegt und die Gefahr eines Stromschlages besteht.

**ACHTUNG:** Dieses Symbol macht den Benutzer auf wichtige Funktionen und Wartungsanweisungen in diesem Handbuch aufmerksam.

**Warnung:** Um einer Gefährdung durch einen elektrischen Stromschlag oder Feuer vorzubeugen, setzen Sie dieses Gerät keinem Regen oder anderer Feuchtigkeit aus. Im Inneren des Gehäuses herrschen hohe Spannungen. Öffnen Sie niemals selbst das Gehäuse, eine Reparatur des DVD-Players sollte nur von qualifiziertem Servicepersonal vorgenommmen werden. Achten Sie darauf, dass der Netzstecker fest in der dazugehörigen Buchse steckt.

**Vorsicht:** Dieser DVD-Player arbeitet mit einem Laser-System. Öffnen Sie nie das Gerät, der Laserstrahl kann Ihre Augen schädigen. Um eine sachgemäße Bedienung dieses Geräts sicherzustellen, lesen Sie bitte diese Bedienungsanleitung vollständig durch und bewahren Sie sie zum späteren Nachschlagen auf. Für eventuelle Wartungsarbeiten wenden Sie sich bitte an qualifiziertes Fachpersonal.

# **Fernbedienung**

٦

Um die Fernbedienung verwenden zu können, legen Sie die Batterien in das Batteriefach.

- 1. Öffnen Sie das Batteriefach<br>2. Legen Sie die mitgelieferte
- 2. Legen Sie die mitgelieferten Batterien ein und achten Sie auf die richtige Ausrichtung der Polung.
- 3. Schließen Sie das Batteriefach.

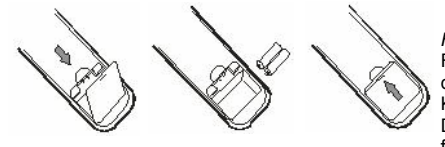

#### *Hinweise zu den Batterien*

Falsche Behandlung der Batterien kann dazu führen, dass Batteriesäure austritt. Dies führt zu schädlicher Korrosion und möglicherweise zu einem dauerhaften Defekt an der Fernbedienung. Beachten Sie daher folgende Regeln:

- Achten Sie immer auf eine korrekte Polung der Batterien. Legen Sie diese nur so ein, wie im Batteriefach anhand der Symbole + und - dargestellt
- Verwenden Sie nie zwei verschiedene Batterietypen und mischen Sie nie alte und neue Batterien.
- Sollten Sie die Fernbedienung längere Zeit nicht benutzen, nehmen Sie bitte die Batterien aus dem Batteriefach. So beugen Sie möglichen Korrosionsschäden vor.
- Arbeitet die Fernbedienung nicht korrekt oder nimmt Ihre Reichweite ab, tauschen Sie die Batterien gegen neue aus.
- Sollten Batterien auslaufen, wischen Sie das Batteriefach aus und legen neue ein.
- Verbrauchte Batterien gehören nicht in den Hausmüll. Geben Sie verbrauchte Batterien bei autorisierten Sammelstellen (im Handel oder an Servicestationen) ab.

4

# *Zubehör*

### **Fernbedienung**

Deutsch

Deutsch

Zeigen Sie mit der Fernbedienung auf den Infrarotsen-**D-II** sor des Players und drücken Sie die gewünschte Taste. Der maximale Abstand sollte nicht mehr als 6 Meter und der maximale Winkel nicht mehr als etwa 30° Grad in beiden Richtungen betragen.

### *Hinweise zur Fernbedienung*

- Richten Sie die Fernbedienung auf den Infrarotempfänger des Gerätes.
- Vermeiden Sie eine Beschädigung der Fernbedienung durch Herunterfallen oder heftige Stöße.
- Legen Sie die Fernbedienung niemals an einen sehr heißen oder feuchten Platz.
- Schütten Sie keine Flüssigkeiten über die Fernbedienung. Öffnen Sie nie das Gehäuse der Fernbedienung
- Achten Sie darauf, dass der Infrarotempfänger sich nicht im Einstrahlbereich direkten Sonnenlichts oder einer starken Lampe befindet. Das Gerät könnte möglicherweise sonst nicht mehr auf die Signale Ihrer Fernbedienung reagieren.

# **Vorder– und Rückseite des DVD-Players**

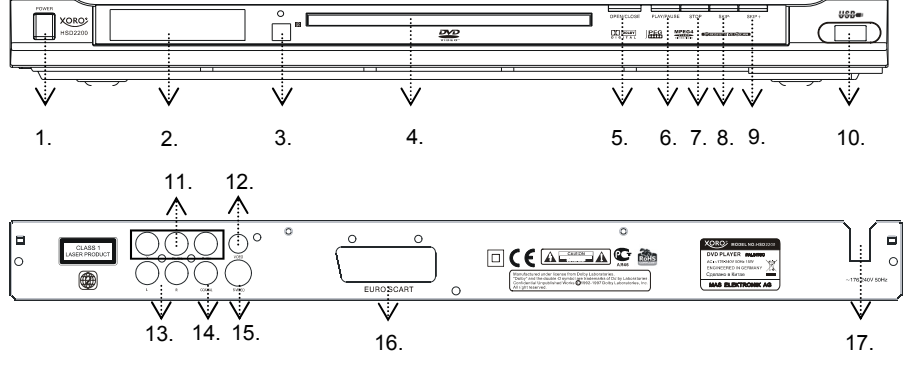

- 1. An / Aus Schalter
- 2. LED Anzeige
- 3. IR Empfänger
- 4. Lade für Disk<br>5. Öffnen / Schlig
- 5. Öffnen / Schließen (Open / Close)
- 6. Abspielen / Pause (Play / Pause)
- 7. Stopp (Stop)
- 8. Ein Kapitel oder Stück zurück (Skip -)
- 9. Ein Kapitel oder Stück vor (Skip +)
- 10. USB Anschluß

٦

- 11. YUV (Y Pb/Cb Pr/Cr) Ausgang
- 12. Video (CVBS) Ausgang
- 13. Stereo RCA Ausgang
- 14. Coaxial Digital Ausgang
- 15. S-Video Ausgang
- 16. SCART Ausgang (Euro AV)
- 17. Stromkabel

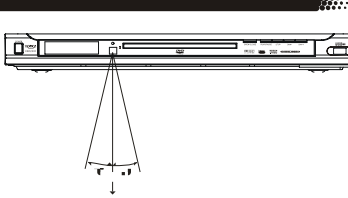

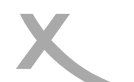

# *Basisanschlüsse*

### **Anschluss an Fernsehgerät**

- 1. Stellen Sie sicher, dass der Stromschalter dieses Players und der anzuschließenden Geräte ausgeschaltet ist, bevor Sie mit dem Anschließen beginnen.
- 2. Lesen Sie die Anweisungen durch, bevor Sie andere Geräte anschließen.
- 3. Achten Sie beim Anschließen von Audio- und Video-Kabeln auf die Farbmarkierungen.
- 4. Verwenden Sie für diesen Player nur eine Anschlussart für das Fernsehgerät, und wählen Sie die korrekte Video-Ausgangseinstellung, da es sonst zu Bildverzerrungen kommen kann.
- 5. Für ein besseres Bild sollten Sie das S-Video-Kabel für den Anschluss am Fernsehgerät (mit S-Video-Eingang) verwenden und am Fernseher S-Video als Eingangsformat einstellen.

# **YUV Anschluß an einem Fernsehegerät**

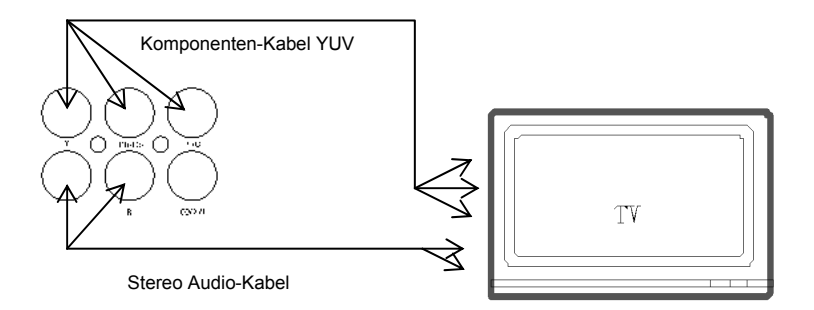

Ein Fernsehgerät mit YCbCr-Eingang kann ein klareres und realistischeres Bild erreichen, wenn es an den entsprechenden Ausgängen dieses Players angeschlossen wird. In diesem Fall müssen Sie **YUV** als Video-Ausgang einstellen.

#### *Hinweise:*

٦

- 1. Wählen Sie die nachfolgende Einstellung im Audio-Menü, wenn Sie die TV-Lautsprecher verwenden.
	- Front (Vorne): Large (groß)
	- Center/Rear/Subwoofer (Center/Hinten/Subwoofer): OFF (Aus)

Bei dieser Einstellung, die Stereo entspricht, ist das Signal von Audio-Ausgang L und R das gleiche wie bei der FL-/FR-Ausgabe und der Audio-Ausgabe vom Scart-Anschluss.

2. Falls Ihr TV Gerät auch Progressive Scan unterstützt, so können Sie diese für ein noch besseres Bild benutzen. Bitte achten Sie die Spezifikationen Ihres TV Gerätes. Falls Sie zu Progressive Scan wechseln und Ihr TV Gerät dieses nicht unterstützt, erhalten Sie kein Bild.

Deutsch

Deutsch

# *Basisanschlüsse*

# **Anschluss an Fernsehgerät mit SCART-Anschluss**

Das Scartkabel (oder EURO-AV-Kabel) dient der gleichzeitigen Übertragung von Ton und Bild. Schließen Sie das eine Ende des Scartkabels an den Anschluss SCART auf der Rückseite des DVD-Players an. Das andere Ende schließen Sie an den entsprechenden Scartanschluss Ihres TV-Geräts an. Bitte beachten Sie dabei auch die Bedienungsanleitung Ihres TV-Geräts. Schalten Sie das TV-Gerät ein und wählen Sie die entsprechende Eingangsquelle für diese Anschlussart. Bitte beachten Sie hierzu auch die Bedienungsanleitung Ihres TV-Geräts).

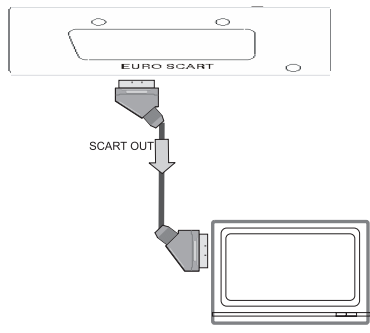

#### **Hinweis:**

Sie können über den SCART-Ausgang Ihres DVD-Players auch RGB-Signale übertragen. Im RGB Modus wird die Bildqualität deutlich verbessert. Den RGB-Modus können Sie im Video-Einstellmenü Ihres Players aktivieren. Um diese Funktion zu nutzen, muß Ihr Fernsehgerät RGB-fähig sein, ansonsten wird das Bild in falschen Farben dargestellt. Bitte beachten Sie hierzu auch die Bedienungsanleitung Ihres TV-Gerätes.

# **Anschluss an AV-Verstärker mit 5.1-Eingang**

Wenn DVDs in DOLBY Digital, MPEG-Audio oder einem anderen Format wiedergegeben werden, wird der entsprechende Bitdatenstrom aus dem digitalem Audio-Ausgang COAXIAL ausgegeben. Wird der Player an einen externen Decoder oder Verstärker angeschlossen, können Sie in Ihrem Zuhause Klang in Kinoqualität genießen.

#### Empfehlung:

Wählen Sie die nachfolgende Lautsprechereinstellung im Audio-Menü: Front/Center/Rear (Vorne/Mitte/Hinten)

#### *Hinweise:*

٦

- 1. Wählen Sie die korrekte Audio-Einstellung für diesen Player gemäß den Anforderungen Ihres Audio-Systems, wenn Sie mit dem Anschließen fertig sind.
- 2. Wenn die angeschlossenen Lautsprecher nicht den Kanälen entsprechen, die auf einer MPEG-2- oder linearen PCM-Disc aufgezeichnet wurden, werden nicht alle Kanäle der Disc wiedergegeben, sondern nur 2 (d. h. selbst wenn die beiden vorderen und der mittlere Lautsprecher angeschlossen sind, werden nur 2 Kanäle solch einer Disc wiedergegeben).

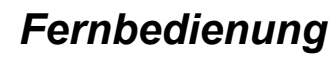

### **Tastenfunktionen**

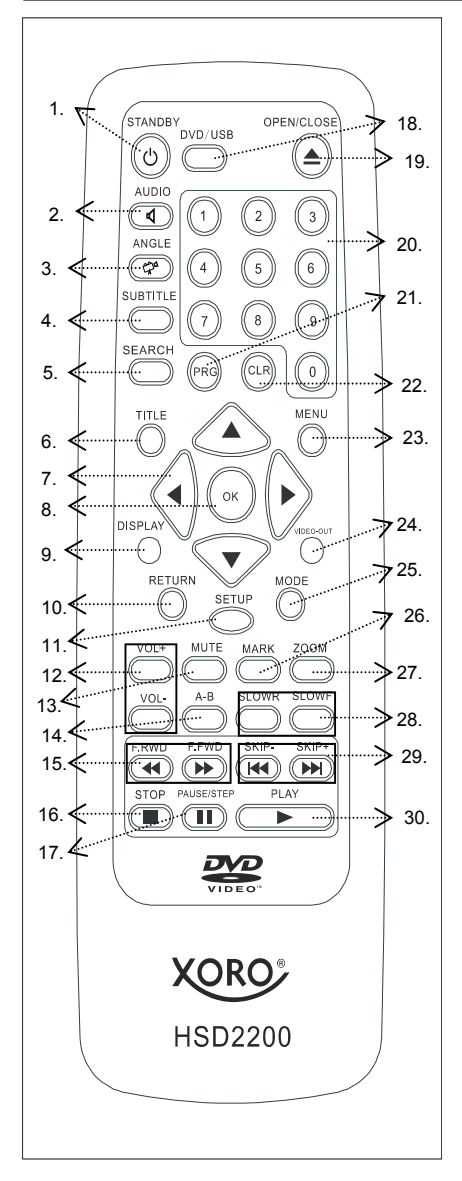

- 1. Stand-By
- 2. Audio
- 3. Angle (Kamerawinkel)
- 4. Subtitle (Untertitel)<br>5. Search (Suche)
- Search (Suche)
- 6. Title (Titel)
- 7. Richtungstasten (Hoch, Runter, Links, Rechts)
- 8. OK
- 9. Display (Disc-Informationen)
- 10. Return (Wiedergabemenü)
- 11. Setup (Einstellungen)
- 12. Volume (Lautstärke hoch/runter)
- 13. Mute (Stummschaltung)
- 14. A B (Wiederholungssequenz)
- 15. F.RWD und F.FWD (Schnelle Wiedergabe vorwärts/rückwärts)
- 16. Stop
- 17. Pause / Step (Pause/schrittweise Wiedergabe)
- 18. DVD / USB (Wechsel USB/DVD)
- 19. Open / Close (Öffnen/Schließen der Disc-Lade)
- 20. Zifferntasten
- 21. PRG (Programmwiedergabe)
- 22. CLR (Eingaben löschen)
- 23. Menu (Menü)
- 24. Video-Out (Videoausgang)
- 25. Mode (Modus)
- 26. Mark (Lesezeichen)
- 27. Zoom
- 28. SLOWR / SLOWF (Langsame Wiedergabe vorwärts/rückwärts)
- 29. SKIP- / SKIP + (Zum nächsten/ vorherigen Kapitel oder Track)
- 30. Play (Start Wiedergabe)

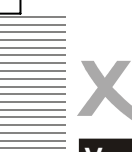

Deutsch

Deutsch

# *Bedienhinweise*

# **Vor der Wiedergabe einer Disc**

Die Sprache für die Bildschirmtexte ist auf Englisch voreingestellt. Bitte sehen Sie dazu auch den Abschnitt "Setup". Viele Funktionen können Sie über die Fernbedienung nutzen. Identische Taste auf der Fernbedienung und dem Gerät selbst aktivieren die gleichen Funktionen.

#### **Vorbereitungen**

- Schalten Sie Ihr TV-Gerät ein und wählen Sie als Eingangskanal "AV".
- Schalten Sie ggf. auch das angeschlossene Stereo-System ein.
	- Verbinden Sie das Netzstromkabel mit der Netzstromsteckdose (AC 230V, 50Hz).
- Schalten Sie das Gerät ein. Bei korrektem Netzstromanschluss wird auf der LED-Anzeige die Meldung LOAD angezeigt.

#### *Hinweis:*

Bei eingelegter Disc werden nach der Meldung LOAD nach einigen Sekunden die Disc-Informationen angezeigt. Wenn keine Disc eingelegt ist, erscheint die Meldung NO DISC.

### **Nutzung der DVD-Funktionen**

#### **Einschalten**

Über die Einschalttaste auf der Vorderseite des Geräts wird der DVD-Player in den Stand-by-Modus geschaltet und die Betriebsanzeige leuchtet auf. Durch erneutes Drücken schalten Sie den DVD-Player in den normalen Betriebsstatus.

*Hinweis:* Wenn der DVD-Player nicht genutzt werden soll, schalten Sie ihn bitte über die Einschalttaste aus.

#### **Öffnen und Schließen der Lade—Taste OPEN/CLOSE**

Durch Drücken der Taste **OPEN/CLOSE** (19) öffnen Sie die Disc-Lade. Die Meldung OPEN wird am rechten unteren Bildschirmrand des TV-Geräts angezeigt. Legen Sie dann eine Disc (8 cm oder 12 cm) in die Lade ein. (Einseitige Discs mit dem Titel-Label nach oben, zweiseitige Discs mit der abzuspielenden Seite nach unten.). Drücken Sie dann erneut die Taste **OPEN/CLOSE**, um die Disc-Lade zu schließen.

#### **Wiedergabe—Taste PLAY (30)**

Zur Wiedergabe einer Disc drücken Sie die Taste **PLAY**. Über die Taste **MENU** (23) können Sie das Disc-Menü auf dem Bildschirm aufrufen und die Wiedergabe entsprechend mit der Taste **OK** (8) starten. Bei einigen Discs wird die Wiedergabe automatisch nach dem Laden gestartet. Nach dem Drücken der Einschalttaste auf dem Gerät wird die Meldung BYE auf dem Geräte-Display angezeigt und das Gerät dann ausgeschaltet.

#### **Wiedergabe stoppen—Taste STOP (16)**

Durch Drücken der Taste **STOP** stoppen Sie die Wiedergabe. Durch einmaliges Drücken der Taste wird die Wiedergabe am gegebenen Zeitpunkt gestoppt. Durch Drücken der Taste **PLAY** können Sie die Wiedergabe von diesem Punkt aus fortsetzen. Durch zweimaliges Drücken der Taste **STOP** beenden Sie die Wiedergabe vollständig. Die Fortsetzungs-Funktion wird nur von Discs unterstützt, welche die Laufzeit während der Wiedergabe einblenden.

*Hinweis:* Einige (auch MPEG4-) Discs unterstützen diese Funktion nicht.

#### **Überspringen—Tasten SKIP– / SKIP+ (29)**

Über **SKIP– /SKIP+** auf der Fernbedienung können Sie vorherige und nächste Kapitel (DVD) oder Tracks (CD) schrittweise pro Tastendruck direkt anwählen.

#### **Schnelle Wiedergabe vorwärts/rückwärts—Tasten F.FWD / F.RWD (15)**

Über die Tasten **F.FWD/F.RWD** können Sie die Wiedergabe vorwärts oder rückwärts in folgenden Geschwindigkeitsschritten verändern: ×2, ×4, ×8 und ×16. Um die Wiedergabe mit Normalgeschwindigkeit fortzusetzen, drücken Sie die Taste noch einmal oder nutzen die Taste **PLAY** auf der Fernbedienung oder dem Gerät.

#### *Hinweise:*

٦

- Einige Discs unterstützen diese Funktion nicht.
- Bei einigen MPEG4-Discs wird die schnelle Wiedergabe vorwärts/rückwärts nur in folgenden Schritten unterstützt: ×2, ×4, ×8.

Г

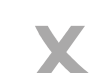

# *BEDIENHINWEISE*

# **Nutzung der DVD-Funktionen**

#### **Langsame Wiedergabe vorwärts/rückwärts—Tasten SLOWR/SLOWF (28)**

Über die Tasten **SLOW R/F** auf der Fernbedienung können Sie während die Wiedergabe die langsame Wiedergabe vorwärts/rückwärts in folgenden Geschwindigkeitsschritten aktivieren: 1/2, 1/4, 1/6 und 1/8. Um die Wiedergabe mit Normalgeschwindigkeit fortzusetzen, drücken Sie die Taste noch einmal oder nutzen die Taste **PLAY** auf der Fernbedienung oder dem Gerät.

*Hinweis:* Einige Discs unterstützen diese Funktion nicht.

#### **Wiedergabe pausieren/schrittweise Wiedergabe—Taste PAUSE/STEP (17)**

Über die Taste **PAUSE/STEP** können Sie während der Wiedergabe ein Standbild aktivieren. Durch nochmaliges Drücken dieser Taste wird die Wiedergabe schrittweise (bildweise) fortgesetzt. Durch jeden Tastendruck können Sie dann das Bild vorrücken lassen. Durch Drücken der Taste **PLAY** setzen Sie die normale Wiedergabe fort.

*Hinweis:* Einige Discs unterstützen diese Funktion nicht.

#### **Zifferntasten (20)**

Über die **Zifferntasten (0 - 9)** können Sie während der Wiedergabe einen Track direkt anwählen.

#### **Stummschaltung—Taste MUTE (13)**

Durch Drücken der Taste **MUTE** währen der Wiedergabe aktivieren Sie die Stummschaltung (keine Audio-Ausgabe). Durch nochmaliges Drücken dieser Taste oder Drücken der Taste **VOL+** oder **VOL–** deaktivieren Sie wieder die Stummschaltungsfunktion.

#### **Lautstärke erhöhen/verringern—Tasten VOLUME+/– (12)**

Über die Tasten **VOLUME+/–** während der Wiedergabe regulieren Sie die Audio-Lautstärke. *Hinweise:* 

- Bei digitaler Audioausgabe haben diese Tasten keine Funktion.
- Die Lautstärke ist auf den höchsten Ausgabelevel voreingestellt.

#### **Disc-Informationen—Taste DISPLAY (9)**

Über die Taste **DISPLAY** können Sie verfügbare Disc-Informationen aufrufen.

#### **Taste ZOOM (27)**

Über die Taste **ZOOM** können Sie im Pause– oder Wiedergabemodus die Zoom-Funktion in drei verfügbaren Schritten (×1, ×2, ×3) wahrnehmen. Durch erneutes Drücken nach der höchsten Zoom-Stufe kehren Sie zurück zur normalen Wiedergabe. Bei der Wiedergabe von JPEG-Dateien können Sie den Bildausschnitt über die Taste **ZOOM** in folgenden Schritten verändern: Q4/3, Q3/2, Q2, Q1/4, Q1/2 und QOFF (aus). Durch Drücken der Taste **PLAY** setzen Sie die normale Wiedergabe fort. *Hinweise:* 

- Einige Discs unterstützen diese Funktion nicht oder bieten nur die Zoom-Schritte x1 oder x2.
- Einige Discs unterstützen diese Funktion nicht oder bieten nur einen Zoom-Level.
- Bilder, die größer als 1 MB sind, können möglicherweise nicht normal angezeigt werden.

#### **Wiederholungssequenz—Taste A-B (14)**

Über die Taste **A-B** können Sie während der Wiedergabe Punkte festlegen, an dem eine Wiederholungssequenz beginnen (A) und an dem sie enden soll (B). Die Wiedergabe der Sequenz von (A) bis Punkt (B) wird automatisch gestartet. Durch erneutes Drücken der Taste **A-B** beenden Sie diese Wiederholungsfunktion.

*Hinweise:* 

٦

- Einige DVD-Discs unterstützen diese Funktion nicht.
- Auf Karte gespeicherte MPEG4-Dateien unterstützen die Wiederholungsfunktion A-B nicht.

 $\Gamma$ 

Deutsch

Deutsch

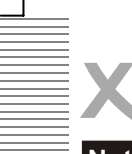

Deutsch

Deutsch

# *BEDIENHINWEISE*

# **Nutzung der DVD-Funktionen**

#### **Wiedergabemenü aufrufen—Taste RETURN (10)**

Wenn Sie die Wiedergabe von WMA,- MP3-, JPEG– und MPEG4-Discs zunächst stoppen, können Sie über die Taste **RETURN** das aktuelle Wiedergabemenü aufrufen.

#### **Kamerawinkel—Taste ANGLE (3)**

Durch wiederholtes Drücken der Taste **ANGLE** während der Wiedergabe einer DVD-Disc können Sie die verschiedenen Aufnahmewinkel aufrufen, wenn diese Funktion von der Disc unterstützt wird. Bei der Wiedergabe von JPEG-Dateien können Sie über die Taste **Linke Pfeiltaste** können Sie das Bild in folgenden Winkeln drehen: original 90°, 180°, 270°.

#### **Audiosprache—Taste AUDIO (2)**

Über die Taste **AUDIO** können Sie die verschiedenen Sprachen für die Audio-Ausgabe aufrufen, wenn eine mehrsprachige Audio-Ausgabe von der Disc unterstützt wird.

#### **Eingaben löschen—Taste CLR (22)**

Bei Programm– und Suchfunktionen können Sie mit der Taste **CLR** inkorrekte Eingaben wieder löschen.

#### **Programmwiedergabe—Taste PRG (21)**

Zur Nutzung der Programmwiedergabe drücken Sie zunächst die Taste **STOP** und dann die Taste **PRG**. Dadurch rufen Sie den Bildschirm für die Programmwiedergabe auf, wo Sie Tracks oder Kapitel programmieren können. Über die Zifferntasten können Sie die gewünschten Tracks (CD) oder Kapitel (DVD) festlegen, wenn der blaue Cursor auf der Position 1 blinkt.

*Nutzungshinweise:* 

- Bei der Programmierung einer DVD-Disc muss die nächst höhere Titel-Nummer eingegeben werden. Sie können zudem keine höheren Nummern eingeben als jene, die zur Verfügung stehen. Mit den Richtungstasten (**HOCH, RUNTER, LINKS, RECHTS**) bewegen Sie dann den blauen Cursor auf Position 2 und wiederholen die Schritte zur Programmierung der gewünschten Tracks oder Kapitel.
- Mit der Richtungstaste und der Taste **CLR** (22) können Sie inkorrekt eingegebene Nummern löschen und neu eingeben. Nach Auswahl der gewünschten Titel/Kapitel oder Tracks bewegen Sie den Cursor auf "Program Play", um die Programmwiedergabe zu starten. Wenn Sie den Cursor auf "Clear All" setzen und über **OK** bestätigen, löschen Sie Ihre Eingaben vollständig und können eine neue Auswahl treffen und die Wiedergabe mit oben genannten Schritten starten.
- Durch erneutes Drücken der Taste **PROG** beenden Sie die Funktion Programmwiedergabe und über die Taste **PLAY** setzen Sie die normale Wiedergabe fort.
- Einige Discs unterstützen diese Funktion nicht.
- Während der Programmwiedergabe werden keine Suchfunktionen unterstützt.

#### **Suchfunktionen—Taste SEARCH (5)**

Während der Wiedergabe einer DVD-Disc können Sie über die Taste **SEARCH** Zeit– und Title-/ Kapitelinformationen auf dem Bildschirm anzeigen lassen. Über die Zifferntasten können Sie dann die gewünschte Zeit und Titel/Kapitel auswählen. Über die Taste **OK** starten Sie dann die Wiedergabe oder löschen inkorrekte Eingaben über die Taste **CLR**.

### *Hinweis:*

٦

• Einige Discs unterstützen diese Funktion nicht.

Г

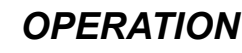

### **Nutzung der DVD-Funktionen**

#### **Titelinformationen—Taste TITLE (6)**

Bei Video-DVD-Discs können Sie während der Wiedergabe über die Taste **TITLE** eine Titelliste (abhängig von der eingelegten Disc) auf dem TV-Bildschirm aufrufen. Wählen Sie dann den gewünschten Titel mit den Richtungstasten oder Zifferntasten aus und starten Sie die Wiedergabe über die Taste **OK**. Wenn Sie die Taste **TITLE** während der Wiedergabe drücken, werden 9 kleine Bilder des aktuellen Ordners im Diashow-Modus angezeigt. Bei der Wiedergabe werden neun oder weniger Bilder (je nach den links angeführten Zahlen) angezeigt. Mit den Tasten 3, 4, 5 und 6 können Sie die gewünschten Bilder anzeigen und gleichzeitig mit den Tasten **SKIP–/+** zur nächsten oder vorherigen Seite wechseln.

- *Hinweise:*
- Die Zeit, die zum Auslesen einer JPEG-Bild-CD benötigt wird, ist abhängig vom jeweiligen Disc-Inhalt. Große Bilddateien benötigen unter Umständen mehr Zeit.
- Bei der Wiedergabe bestimmter (z. B. aus dem Internet heruntergeladener) JPEG-Bilddateien kann es zu Farbstörungen kommen.

#### **Menü aufrufen—Taste MENU (23)**

Bei DVD-Discs können Sie während der Wiedergabe über die Taste **MENU** ein Menü (abhängig von der eingelegten Disc) auf dem TV-Bildschirm aufrufen. Wählen Sie dann den gewünschten Menüpunkt mit den Richtungstasten oder Zifferntasten aus und starten Sie die Wiedergabe über die Taste **OK**.

#### **Untertitel—Taste SUBTITLE (4)**

Durch (wiederholtes) Drücken der Taste **SUBTITLE** auf der Fernbedienung können Sie während der Wiedergabe die zur Verfügung stehenden Untertitel in verschiedenen Sprachen ([1] , [2] , usw.) aufrufen. Über die Auswahl [OFF] blenden Sie die Untertitel aus.

*Hinweis:* 

• Nur DVD-Discs mit verfügbaren Untertiteln unterstützen diese Funktion.

#### **Videoausgang—Taste VIDEO OUT (24)**

Über diese Taste können Sie schnell und bequem den Videoausgang bestimmen, ohne das Setup-Menü aufrufen zu müssen. Um diese Taste zu nutzen, muss sich die Wiedergabe im Stopp-Status befinden. Drücken Sie dann die Taste **VIDEO OUT**, bis das gewünschte Format angezeigt wird: CVBS, S-VIDEO, YUV (interlaced), RGB, YPbPr mit Progressive Scan.

#### *Hinweise:*

- Nach dem ersten Tastendruck wird das aktuelle Videoformat vom OSD-Menü angezeigt. Eine Änderung kann nur vorgenommen werden, solange diese OSD-Meldung angezeigt wird.
- Bei einem TV-Gerät ohne YUV-Anschlüsse werden schwarze Balken angezeigt, wenn als Videoausgang YUV eingestellt ist. Dies ist keine Fehlfunktion.
- Bei einem TV-Gerät mit YUV-Anschlüssen, aber ohne Progressive Scan kann keine normale Bildfunktion erzielt werden, wenn der Videoausgang auf Y PB PR eingestellt ist. In diesem Fall wird ein blauer Bildschirm angezeigt.

#### **Mark (26)**

٦

Wenn Sie die **Mark** Taste auf der Fernbedienung während des Abspielens einer Video-DVD drücken, erscheint auf dem Bildschirm das "Mark" Einstellungsmenü mit möglichen 3 Bookmarks. Es können drei Bookmark programmiert werden.

Die Bookmarks können durch mehrmaliges Drücken der **Mark** Taste wieder gelöscht werden. All Bookmarks werden automatisch gelöscht, wenn die Video-DVD entnommen wird oder auch wenn der Player ausgeschaltet wird.

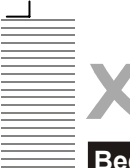

Deutsch

Deutsch

٦

# *OPERATION*

# **Bedienhinweise für weitere Video– und Audio-Formate**

Je nach angelegter Ordner-/Datei-Struktur einer CD-ROM startet die Wiedergabe nach Einlegen der Disc ggf. automatisch. Ansonsten nutzen Sie nach Einlegen einer CD-ROM mit JPEG-, WMA-, MP3- oder MPEG-4-Dateien die unten angeführte Menüsteuerung.

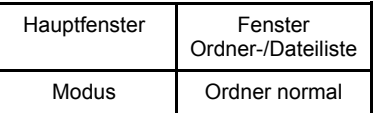

#### *Hinweis:*

• Unter Umständen werden einige Zeichen der Ordner-/Dateinamen nicht korrekt angezeigt.

Im Hauptfenster werden alle verfügbaren Ordner und Dateien des Verzeichnisses oder die aktuell geöffneten Ordner angezeigt. Aus den Ordnern können Sie die angezeigten Dateien mit den Richtungstasten LINKS/RECHTS für die Wiedergabe auswählen. Folgende Wiedergabe-Modi stehen zur Verfügung: Ordner normal, Folder Repeat (Ordner-Wiederholung), Disc Scan (Disc-Suche), Disc normal, Disc Repeat (Disc-Wiederholung), Shuffle (Zufall), Program Begin (Programmstart), Program End (Programmende), Single Track (einzelner Track), Repeat Single (Trackwiederholung). Mit den Richtungstasten LINKS/RECHTS können Sie zwischen den Steuerungsfenstern wechseln. Bei der Wiedergabe von MP3-/WMA-Dateien muss die Wiedergabe zunächst über die Taste **STOP** gestoppt werden, bevor Sie zwischen den Steuerungsfenstern wechseln können. Die Wiedergabe-Modi "Program Begin" und "Program End" gelten nur für die Programmwiedergabe. Nach der Auswahl "Program Begin" können Sie mit den Richtungstasten LINKS/RECHTS den Cursor auf das Steuerungsfenster für Order/Dateien setzen und dort die entsprechende Datei auswählen und mit der Taste **OK** bestätigen. Bewegen Sie dann den Cursor von " Program Begin" auf "Program End" und drücken Sie zur Wiedergabe die Taste **PLAY**.

#### **Wiedergabesteuerung:**

Über die Tasten PLAY, STOP und PAUSE können Sie die Wiedergabe steuern. Nächste/vorherige Bilder und Songs können Sie mit den Tasten **SKIP+/–** auswählen. Wenn Sie während der Wiedergabe eines Songs einen anderen Song auswählen möchten, drücken Sie die entsprechende Zifferntaste, warten ca. 1 Sekunde und drücken dann die Taste **OK**.

#### **Wechsel von DVD zu USB:**

Mit dem Betätigen der **DVD/USB** Taste (18) können Sie von dem DVD Modus zu dem USB Modus wechseln und zurück. Über USB haben Sie die gleich Formatvielfalt wie über Disc. Um ein ruckelfreies Abspielen der Video-Dateien zu gewähren, sollte die Bitrate des Videos nicht größer als 1500—2000 kbps sein. Das USB Speichermedium wird in folgender Weise aktiviert:

- 1. Stoppen Sie die Wiedergabe von Disc komplett mit der **STOP** Taste (16).
- 2. Schließen Sie den USB Flash Speicher an dem USB Anschluß des HSD 2200 mit der richtigen Orientierung an.
- 3. Betätigen Sie die **DVD/USB** Taste (18).
- 4. Navigieren Sie mit den Pfeiltasten (7) "Oben" bzw. "Unten" bis USB angezeigt wird und bestätigen Sie mit der **OK** Taste (8).

Nun können Sie die entsprechenden Video– oder Musikdateien auswählen und abspielen. Um den USB-Modus zu verlassen, beenden Sie das Abspielen der Dateien und betätigen Sie die **DVD/USB** Taste. Navigieren Sie mit den Pfeiltasten "Oben" oder "Unten" zu Disc und bestätigen Sie mit OK.

Г

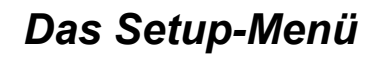

# **Einstellungen**

Nach Eingabe der Ersteinstellungen verläuft der Betrieb des DVD-Players immer gemäß diesen Einstellungen. Dies gilt insbesondere für die DVD-Wiedergabe. Die Einstellungen werden auch dann gespeichert, wenn der DVD-Player ausgeschaltet wird. Die voreingestellte Spracheinstellung ist Englisch. Sie können aber eine andere gewünschte Sprache auswählen.

Um das Setup-Menü aufzurufen, drücken Sie zunächst die Taste **STOP** und dann die Taste **SETUP**. Hier können Sie folgende Einstellungen vornehmen: Language (Sprache), Video, Audio, Rating (Kindersicherung) und Misc (Werkseinstellungen).

Mit den Richtungstasten HOCH/RUNTER treffen Sie Ihre Auswahl und mit der Taste OK rufen Sie das entsprechende Untermenü auf.

### **Die Struktur des SETUP-Menüs**

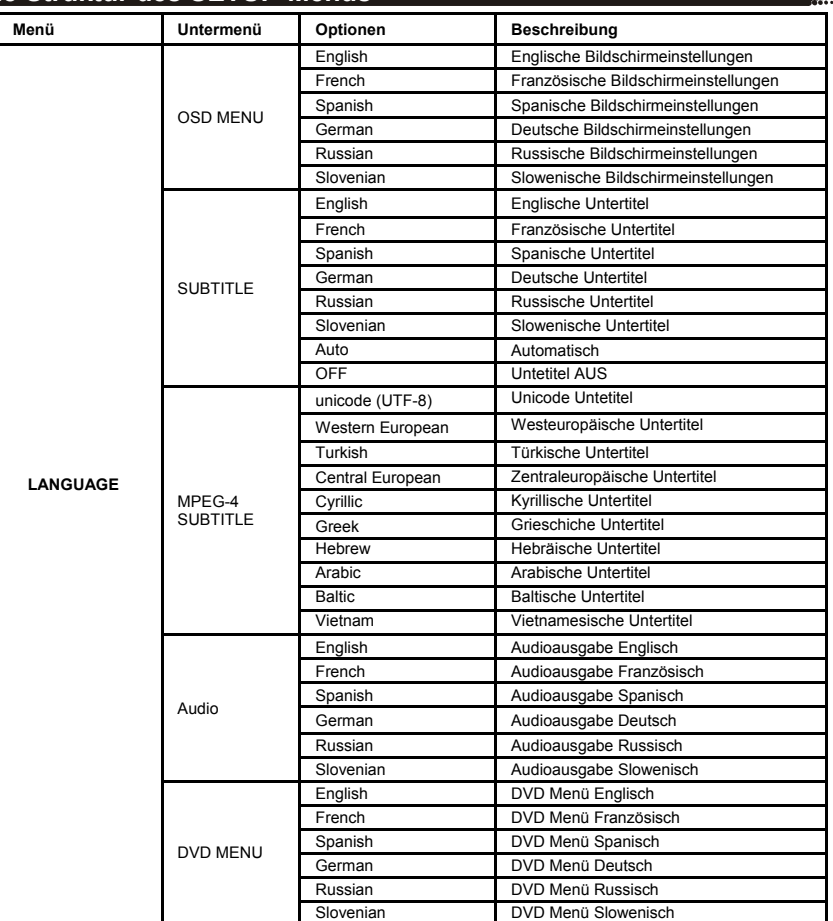

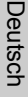

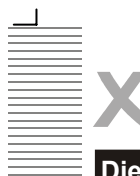

Deutsch

Deutsch

# *Das Setup-Menü*

# **Die Struktur des SETUP-Menüs**

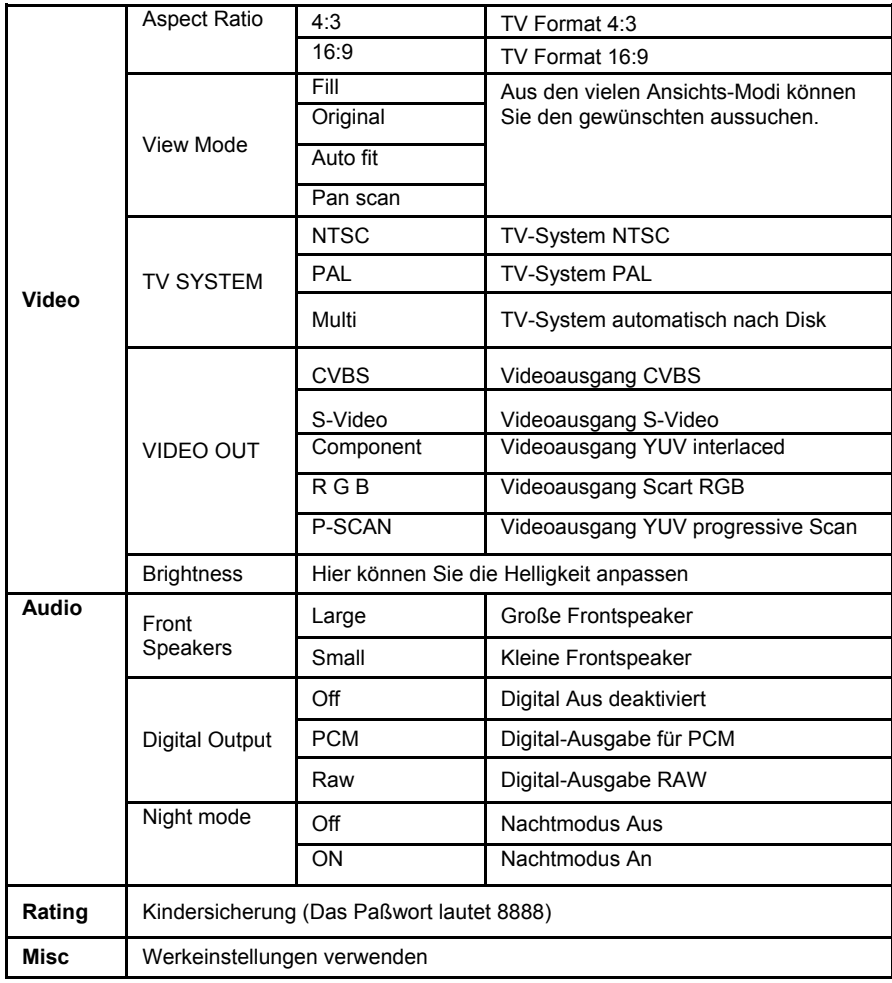

### *Hinweis:*

ㄱ

Bei der Option "MPEG-4 Untertitel" können die verschiedensten Sprachen unterstützt werden. Mit der Einstellung Central European werden z.B. Polnisch, Tschechisch, Slowenisch, Slowakisch usw unterstützt.

 $\Gamma$ 

W.

*Fehlerbehebung* 

Bitte beachten Sie die folgende Liste zur Behebung möglicher Probleme, bevor Sie den Kundenservice kontaktieren.

Technischer Kundenservice von Xoro/MAS: Tel.: 040/77 11 09 17, Internet: www.xoro.de/

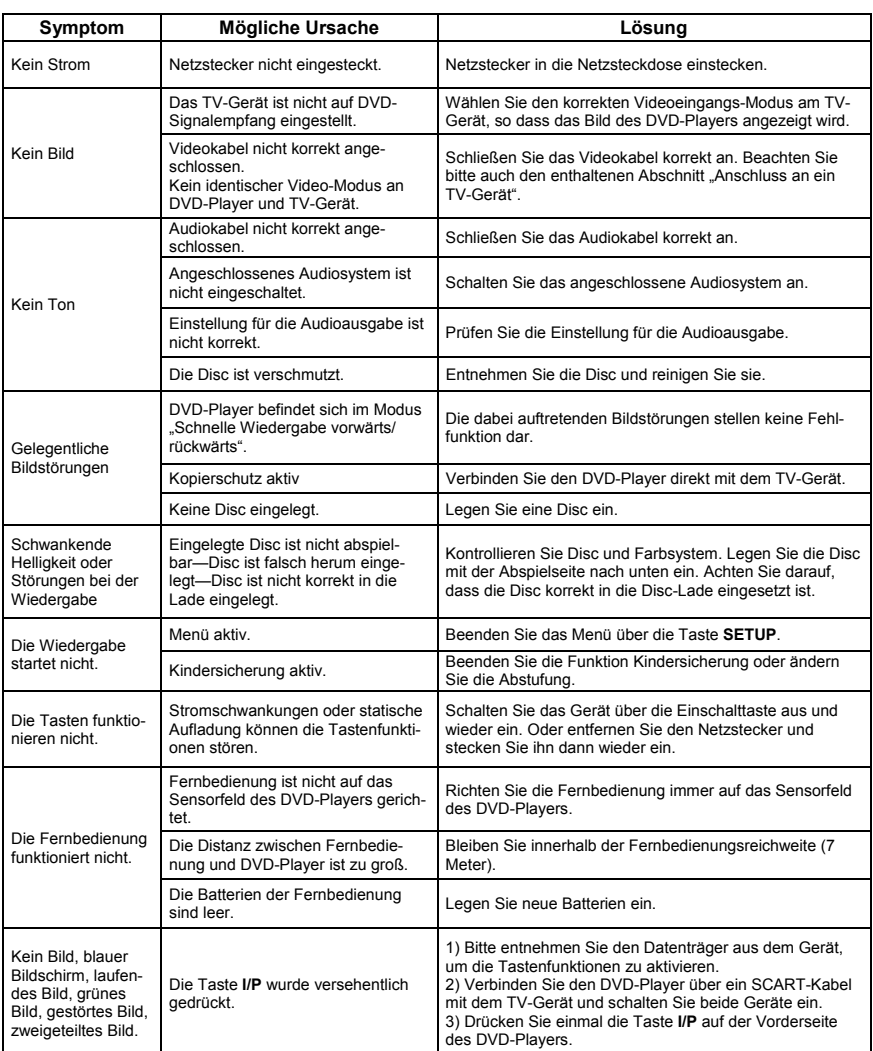

Deutsch Deutsch

15

 $\Gamma$ 

 $\mathbf{I}$ 

# *CONTENTS*

٦

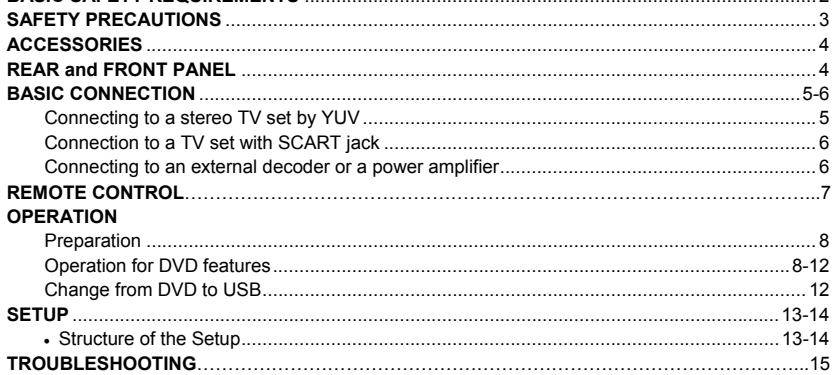

**PACKAGE CONTENT** .....................................................................................................................2 **BASIC SAFETY REQUÌREMENTS** .................................................................................................2

# **Package content**

Open the package of this DVD player, make sure the following accessories attached:

The DVD Player Remote control Batteries for remote control User manual Warranty card

### **Basic safety requirements**

Do NOT open the cabinet. Do NOT use the device near water. Unplug the device during lightning storms or when it is unused for a longer time. Do NOT use a defective power cord. It must be replaced by professional when it is defective. Do NOT touch the power cord or the device with wet hands. Insert the power plug into the socket firmly. Unplug the device when it is wet. In case of device defect, please immediately disconnect from power line. In case you use the device in cold environment, please turn power on for one minute, then turn power off for one minute. After that you can start using the player normally. Do NOT expose the device to direct sunlight and do NOT use it in very hot environment.

Do NOT expose the device to moisty or dusty environment.

Place the device on an even and stable surface.

Do NOT place the device under heavy objects and do not block ventilation slots.

Do NOT use deformed discs or discs with strong scratches.

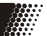

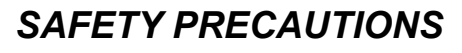

# **Safety marks**

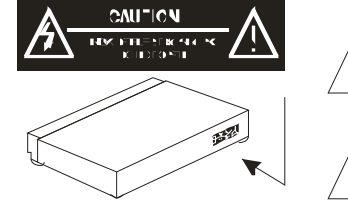

The lightning flash with an arrowhead symbol within an equilateral triangle is intended to alert the user to the presence of uninsulated "dangerous voltage" within the product's enclosure that may be of sufficient magnitude to constitute a risk of electric shock to persons.

The exclamation point within an equilateral triangle is intended to alert the user to the presence of important operating and maintenance (servicing) instructions in the literature accompanying the appliance

#### **WARNING: DO NOT EXPOSE THIS APPLIANCE TO RAIN OR MOISTURE, DUE TO THE HIGH RISK OF FIRE OR ELECTRIC SHOCK, DO NOT OPEN THE CABINET DANGEROUS HIGH VOLTAGES ARE PRESENT INSIDE THE ENCLOSURE. ONLY QUALIFIED SERVICE PERSONNEL SHOULD ATTEMPT THIS.**

**CAUTION:** This Digital Video Disc Player employs a Laser System. To prevent direct exposure to the laser beam, do not try to open the enclosure. Visible laser radiation when open and interlocks defeated. Use of controls or adjustments or performance of procedures other than those specified herein may result in hazardous radiation exposure.

#### **DO NOT STARE INTO BEAM.**

To ensure proper use of this product, please read this owner's manual carefully and retain for future reference. Should the unit require maintenance, contact an authorized service location, or contact us. Only qualified service personnel should remove the cover.

### **Remote Control**

Insert the batteries in the remote control:

- 1. Open the cover.
- 2. Insert the batteries. Make sure to match and +.
- 3. Close the cover

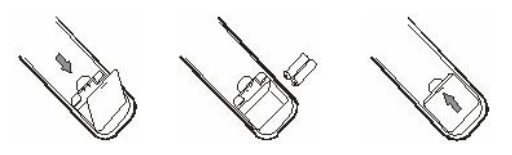

*Notes on batteries:* 

٦

Improper use may cause battery leakage and corrosion. Please follow the instructions below:

- Do not insert the batteries in the wrong direction
- Do not use different types of batteries together
- If you do not use the remote control for a long time, remove the batteries
- If the remote control operates not correctly, replace the batteries
- lf battery leakage occurs, wipe the battery liquid from the battery compartment, then insert new batteries
- Make sure that the used batteries are disposed properly according to you local regulations.

 $\Gamma$ 

English

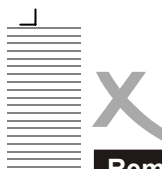

English

# *ACCESSORIES*

# **Remote Control**

Point the remote control at the IR:

1. Within about 5 m with angle about 30 grade in both direction.

*Notes:* 

- Do not expose the IR of the device to a strong light source or direct sunlight.
- Direct the remote control at the infrared receiver (IR) of the player
- Do not drop the remote control.
- Do not spill water or put anything wet on it.
- Do not disassemble the remote control.

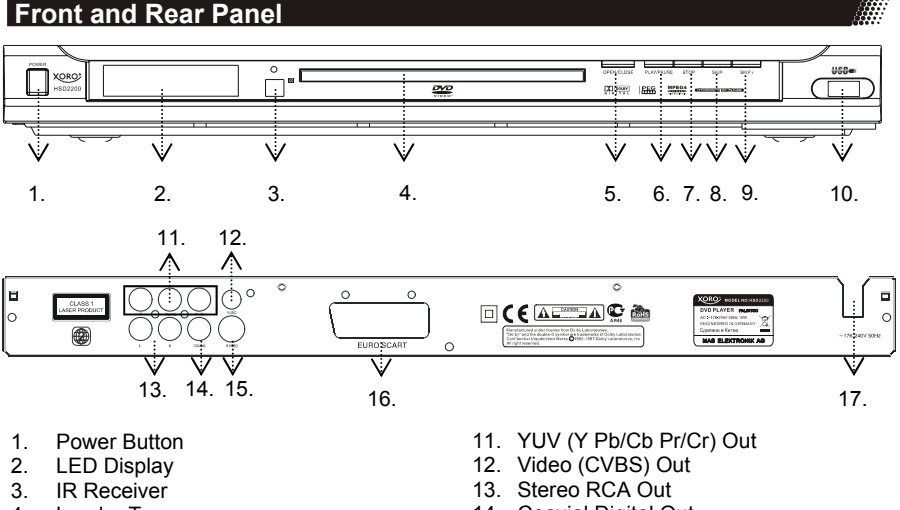

- 4. Loader Tray
- 5. Open / Close
- 6. Play / Pause<br>7. Stop
- Stop
- 8. Skip -
- 9. Skip +
- 10. USB Connector
- 14. Coaxial Digital Out
- 15. S-Video Out
- 16. SCART Out (Euro AV)
- 17. Power Cord

 $\overline{\mathbb{P}^1}$ Remote control

┑

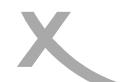

# *BASIC CONNECTIONS*

# **Connecting to a TV**

- Ensure that the power switch of this unit and other equipment to be connected is turned off before commencing connection.
- Read through the instructions before connecting other equipment
- Ensure that you observe the color-coding when connecting audio and video cords
- Please use only one kind of connection with TV set for the unit and choose correct video output setting, otherwise there may be image distortion.

# English **Connecting to a stereo TV set**  Component cabel YUV TV Stereo Audio RCA cabel

To get better viewing quality, you are advised using S-video cord to connect the TV set with S-video input meanwhile changing the TV set to S-video input format.

The TV set with Y, Cb, Cr input can get more clear picture and realistic image when it connects to Y, Cb, Cr output jacks of this player. The Video out setting must be set as YUV if you use Y, Cb, Cr output.

If your TV has Y Pb Pr function (progressive scan function), you can use this units progressive scan output by using Y Pb Pr output jacks & setting the players VIDEO OUT as Y Ph Pr.

#### **Notes:**

┑

- Choose below speaker size setting in the setting Audio menu if you use the TV speakers: Front: Large, Center/Rear/Subwoofer: Off. At this setting situation which is Stereo effect, the signal from Audio output L, R is the same as the FL & FR output, also same as the audio signal from Scart jack.
- Only one kind of connection to the TV set can be made. If your TV set doesn't support Y Pb Pr function, don't switch the VIDEO OUT to Y Pb Pr of the unit, otherwise there will be no picture output.
- Consumers should note that not all high definition television sets are fully compatible with this product and may cause artefacts to be displayed in the picture. In case of 525 or 625 progressive scan picture problems, it is recommended that the user switch the connection to the standard definition output.

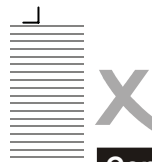

# *BASIC CONNECTIONS*

# **Connection to a TV set with SCART jack**

The Scart or Euro AV cable serves as the universal connector for picture, sound and control signals

Plug a cable onto the SCART socket at the back of the DVD player and the SCART IN socket on the rear side of the TV set. Please also refer to your TV set's user manual.

Switch on the TV set and select the Scart input or the respective channel number. For channel number and input selection please also refer to your TV operating instructions.

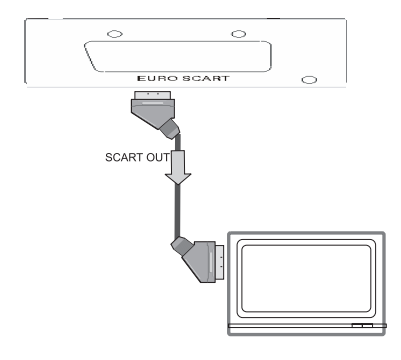

#### **Notes :**

- The Scart interface of this DVD recorder is RGB enable. In RGB mode, the picture quality is much better than in standard SCART mode. You can activate RGB mode on the video settings page of your DVD recorder, You only can use this mode if it is supported by your TV set. Otherwise, the use of RGB will result in wrong color display. Please also refer to your TV set's user manual.
- User can choose the proper video connection according to the TV set jacks and his requirement (same as below)
- Do not connect the Audio out and Scart output at the same time, specifically for MONO TV sets.

# **Connection coaxial out to a digital amplifier**

When DVD discs recorded in DOLBY digital, MPEG audio or other formats are played, corresponding bit stream is output from the player COAXIAL digital audio output connector.

#### **Notes:**

- Please set the digital output as RAW.
- Caution for the coaxial digital audio output connector: do not connect an amplifier with a Coaxial or optical digital input connector, which does not contain the Dolby digital or MPEG audio decoder otherwise it may be harmful to your ears and damage your speakers.

6

┑

# *REMOTE CONTROL*

# **Buttons and Functions**

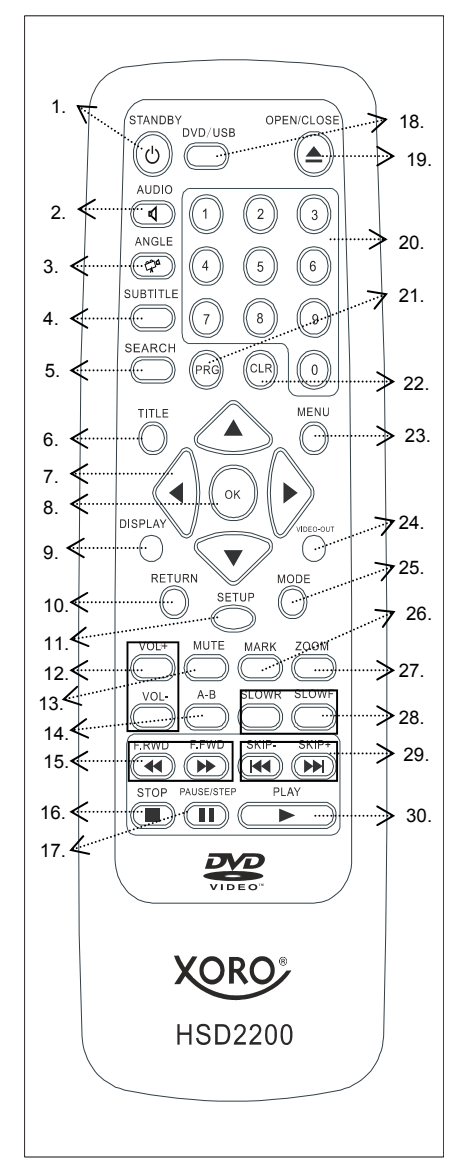

- 1. Stand-By
- 2. Audio
- 3. Angle
- 4. Subtitle
- 5. Search<br>6. Title
- 6. Title
- 7. Navigation Cross (Up, Down, Left, Right)
- 8. OK
- 9. Display
- 10. Return
- 11. Setup
- 12. Volume Up and Down
- 13. Mute
- 14.  $A B$
- 15. F.RWD and F.FWD (Fast Backward and Fast Forward)
- 16. Stop
- 17. Pause / Step
- 18. DVD / USB (Change to USB Port and back to DVD Part)
- 19. Open / Close (Opens the loader)
- 20. Numeric Buttons
- 21. PRG (Program)
- 22. CLR (Clear)
- 23. Menu
- 24. Video-Out
- 25. Mode
- 26. Mark
- 27. Zoom
- 28. SLOWR / SLOWF (Slow Backward and Slow Forward)
- 29. SKIP- / SKIP + (Goto the net Chapter or Track)
- 30. Play (Starts the Content)

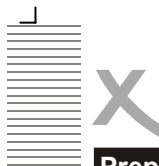

# *OPERATION*

# **Preparation before playing disc**

The option of display language catalog is preset to English. Please refer to Setup operation. Most of functions are operated by remote control. Either operation of remote control and front panel is effected when their buttons indicate the same function.

#### **Preparation**

- Turn the TV on and select AV as the TV input.
- Switch on the stereo system power if the player has been connected to stereo system.
- Connect AC power cord to AC outlet (AC230V, 50Hz).
- Switch on the power, the displayed LOAD on the LED indicates the normal power supply.

#### *Note:*

The disc information appears after several seconds if there is a disc after LOAD displayed otherwise appears NO DISC)

# English

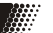

Г

### **POWER ON**

When you press the button on the front side, the player will switch to Standby status, then the power indicator on the front panel will be light. When pressed again, the player is returned to normal working status.

#### **Note:**

• Should you not wish to use the player, please switch off the power by pressing the power button.

#### **OPEN and CLOSE the Loader**

**Operation for DVD features** 

Press **OPEN/CLOSE** (19) button to open disc tray. OPEN will be indicated on the right upper of TV screen. Place a disc (8cm or 12cm) onto the tray. (For one-sided disc, position it with printed title side facing up. For two-sided disc, position side to be playback facing down). Press **OPEN/CLOSE** again to close disc tray.

#### **PLAY (30)**

Press **PLAY** to playback disc. You may operate according to **MENU** (23) indication after MENU shows on screen then press **OK** (8) button to playback. Some discs can play automatically after loaded. Switch off the power via pushing the power button again, BYE will be displayed on VFD before shut down.

#### **STOP (16)**

Press **STOP** button to stop playing. When playback is stopped, the unit records the point where STOP was pressed (RESUME function). Press **PLAY** again, and play will resume from this point. Press **STOP** button twice, RESUME function will be cancelled. RESUME function is suitable for discs showing playing time during playback.

#### **Note:**

Some discs including MPEG4 discs have no such function.

#### **SKIP– / SKIP+ (29)**

Press **SKIP- /SKIP+** button on remote control during playback. A chapter (DVD) or a track (CD) is skipped back or ahead correspondingly each time the button is pressed.

#### **F.FWD / F.RWD (15)**

Press **F.FWD/F.RWD** button on the remote control during playback and the unit will enter fast forward/ reverse status There are 4 speeds of fast forward (reverse) available: ×2, ×4, ×8, and ×16. To return to normal play, you can press again or press PLAY button on player or remote control.

**Notes:** 

- Some discs have no such function
- For some MPEG4 discs, the speed levels of fast forward (reverse) will only have ×2, ×4, ×8.

### **Mark (26)**

Press Mark button on the remote control during the disc is played and the menu of mark setting with 3

8

┑

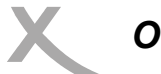

*OPERATION* 

### **Operation for DVD features**

Bookmarks will apprear on the screen. Marked positions can be recalled anytime by pressing **Mark** button. All marks are cleared when the power is off or the disc is removed.

#### **SLOWR / SLOWF (28)**

Press **SLOW** button on the remote control during playback and the unit will enter slow forward/reverse status. There are 4 speeds available: 1/2, 1/4, 1/6 and 1/8. To return to normal play, you can press again or press PLAY button on player or remote control again.

#### *Note:*

Some discs have no such function

#### **PAUSE/STEP (17)**

Press PAUSE/STEP button during play, the player will enter the still picture mode. If the button is pressed again, the disc is advanced by one frame (step). When the button is kept pressed, consecutive frame advance works. To return to normal play, press PLAY button. *Note:* 

Some discs have not such function

#### **Numeric Buttons (20)**

Press **Number (0 - 9)** button and enter button allows you to directly access any desired track while a disc is playing.

#### **MUTE (13)**

Press **MUTE** button during play, the player shows mute picture and there is no audio output (silence), press again to cancel MUTE. And pressing **VOL+** or **VOL–** also can cancel MUTE.

#### **VOLUME+/– (12)**

Press **VOLUME+/–** button during play may change volume for audio output. *Note:*

- VOLUME button will lose function when using this digital output.
- The volume is set as largest initially.

#### **DISPLAY (9)**

Press **DISPLAY** button during play to show the disc information.

#### **ZOOM (27)**

Press **ZOOM** button during play or pause to zoom up the current picture. There are 3 levels of zoom available (×1, ×2, ×3). Press continuously to Zoom off to resume normal playing. By displaying JPEG files, you get zoom in the pictures by pressing **ZOOM** button. The following zoom levels are available: Q4/3, Q3/2, Q2, Q1/4, Q1/2 and QOFF. Press PLAY button to return normal. *Note:* 

- Some discs have no such function or have only ×1or ×2.
- Some discs have no such function or have only 1 level.
- Pictures larger than 1MB may not be displayed normally.

#### **A-B REPEAT (14)**

Press **A-B** button during playback at the point where repeat play is to commence (a) then press again at the point where repeat play is to be concluded (B). Repeat playback between point (A) and point (B) starts. Press **A-B** button once more to deactivate A-B repeat

*Note:* 

٦

- Some DVD discs have no such function.
- MPEG-4 files on card has no A B repeat function.

#### **RETURN (10)**

Stop playing the track or song then press this button can return to the parental menu from the current menu when play WMA, MP3, JPEG, MPEG4 discs.

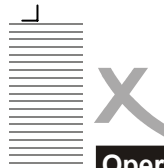

# *OPERATION*

# **Operation for DVD features**

### **AUDIO (2) / ANGLE (3)**

Press **ANGLE** continuously during playback of DVD disc to toggle the disc between available angles recorded on the disc if the disc has multi-angle function. By displaying JPEG, you can rotate the picture to get different viewing angle by pressing **Navigation (left)** button. Press continuously, the following angles can be displayed in turn: original 90 Deg, 180 Deg, 270 Deg.

Press **AUDIO** button during playback to toggle between available audio languages recorded on the disc if the disc has this multi -language function.

#### *Note:*

Press AUDIO button could toggle available audio language soundtracks.

#### **CLR (22)**

When setting a program or searching, you need to input a number. Press **CLR** button to clear the number when the input number is incorrect.

#### **PRG (21)**

Press STOP button first then press **PRG** button, the program playback screen appears on the TV set. tracks or chapters can be programmed. Use NUMBER button to input your preferred track (CD) or chapter (DVD) when the blue cursor flashes on the position 1.

### *Note:*

When programming a DVD disc, you must input title number ahead of r it. It is invalid to input the number larger than available. Then press direction button (**UP, DOWN, LEFT, RIGHT**) down to remove blue cursor to position 2 and the same procedure to program your preferred track or chapter.

Use **CLR** (22) button and enter a new number to amend false or unsatisfied program through direction button. After you have selected all your preferred title/chapter(s) or track(s). Remove the cursor to play Program PLAY button to start program play. If the cursor is removed to CLEAR ALL then press enter button to clear all your entered numbers so as to reenter. After desired numbers have been entered, move the cursor to Play Program and press enter to start the program playback.

You can quit program setting by pressing **PROG** button again and **PLAY** again to start normal playback.

*Notes***:** 

- Some discs have no program function.
- No Search function during programming playing

#### **SEARCH (5)**

When you play a DVD disc, press the SEARCH button and Time and Title / Chapter will appear on the screen. Use the number buttons to set the time or chapter or title. Press the ENTER button to start playing from the selected point and press CLR o cancel the wrong settings. *Note:* 

Some discs have no search function.

#### **TITLE (6)**

For Video-DVD discs, press **TITLE** button on remote control during playback, a list of titles on the disc (depends on discs) will be displayed on TV set. Use direction button or number button to select your preferred title then press enter button to confirm to play as you selected.

Press TITLE button during play, 9 small pictures within current folder will be displayed in thumbnail mode. Nine or less pictures (depends on left numbers) are displayed where you are watching.

You can use 3, 4, 5, 6 buttons to choose your favorite pictures. At the same time, you can press SKIP–/+ button to go to previous/next page.

**Note:** 

- The reading time of JPEG picture CD formatted discs may vary due to the level of content. Please allow more time for highly formatted discs.
- Perhaps color distortion will occur when play some kinds of JPEG picture files such as downloading from the Internet.

10

٦

Г

English

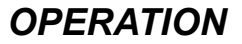

### **Operation for DVD features**

#### **MENU (23)**

Press MENU button on remote control during playback of DVD discs, a list of titles on the disc (depends on discs) will be displayed on TV set. Use direction or number button to select your preferred items then press enter button to confirm to display on TV set as you selected.

#### **SUBTITLE (4)**

Press **SUBTITLE** button on remote control during playback. Subtitle: [1] will be displayed on TV set that means a kind of language. Press once more, Subtitle: [2] appeared on TV set means another kind of language and accordingly subtitles appear that represents how many kinds of language being selected. Subtitle: [OFF] appears that toggle subtitle.

**Note:** 

This function is valid only for DVD discs with subtitle.

#### **Video-Out (24)**

This button provides you easy access to this units video output without need to enter SETUP menu. This button is effective during the STOP status. Press continuously, it changes to following outputs signal in turn: CVBS, S-VIDEO, Component (YUV interlaced), RGB and Y Pb Pr (progressive scan). *Notes:*

- The first time you press this button, the OSD shows current video out format. If you want to change the VIDEO output, you need press this button again before the OSD disappearing.
- The TV set without YUV input jacks will appear Black-screen when you shift the units VIDEO OUT to YUV, that is a normal phenomena.
- The TV set with YUV input jacks but no Progressive Scan function can not play normally if you shift the units VIDEO-OUT to Y Pb Pr, and blue screen will occur.

### **Operation for other supported Video and Audio formats**

Depends on folder/files structure written in CD-ROM, playback may start automatically after inserting the CD-ROM with JPEG, WMA, MP3, or MPEG-4 and enter playing control menu as below. *Note:* 

Some characters of folder/file names may not be displayed normally.

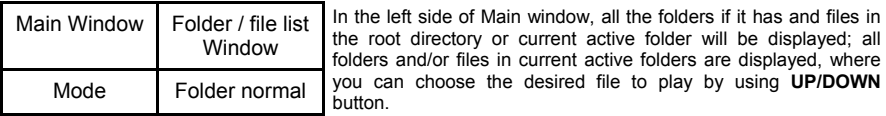

There are following playing control modes available: Folder Normal, Folder Repeat, Disc Scan, Disc normal, Disc repeat, Shuffle, Program Begin, Program End, Single Track, Repeat single.

Press **LEFT/RIGHT** button to switch between different control windows and during MP3/WMA playing, you need **STOP** playing the song first then switch between the different windows. Program Begin & Program End is for Programming playing control only. When you choose Program begin, please use Left/ Right button to move the cursor to folder/file list window and press enter button to choose the desired files, then move cursor to the Program Begin and switch it to Program End, then press **PLAY** button to play.

#### **Playing control:**

٦

Use PLAY, STOP and PAUSE buttons for control purposes. You can select the next/previous picture/ song using the SKIP+/– buttons. When one song is playing, you can choose anther song by press the number button and wait for 1 second or press OK button.

 $\Gamma$ 

English

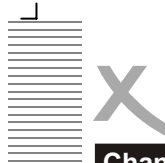

# **Change from DVD to USB**

With the DVD/USB button you can change between DVD- and USB-mode. USB offers the same variety of format playback than disc. To guarantee a fluently playback of the video files, the video bitrate should not be more than 1500-2000 kbps.

To activate the USB storage, follow these steps:

- 1. Stop the Disc-playback
- 2. Connect the USB storage with the USB input at the front of your DVD-Player.
- 3. Press the DVD/USB button on your remote control.
- 4. Click with the arrow buttons down or up, until you see "USB" on the display.

Now you can choose and playback the Video- or Music-files from USB. To leave the USB mode, just press the DVD/USB button once again, click on the arrow buttons to "Disc" and press "OK" on the remote.

English

 $\mathbf{L}$ 

 $\Gamma$ 

┑

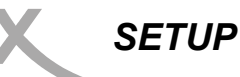

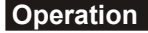

Once the initial settings have been completed, the player can always be operated under the same conditions (especially with DVD discs). The settings will be retained in the memory even after turning off the power until the settings are changed. The initial language is set to German, you may change the language to your preference.

Press **STOP** button first then press **SETUP** button to enter setup interface as followed during the stop status. You can setup Language, Video, Audio, Rating and mics. Press direction up and down button to choose the desired section and OK button to enter submenu or press SETUP to quit the setup screen.

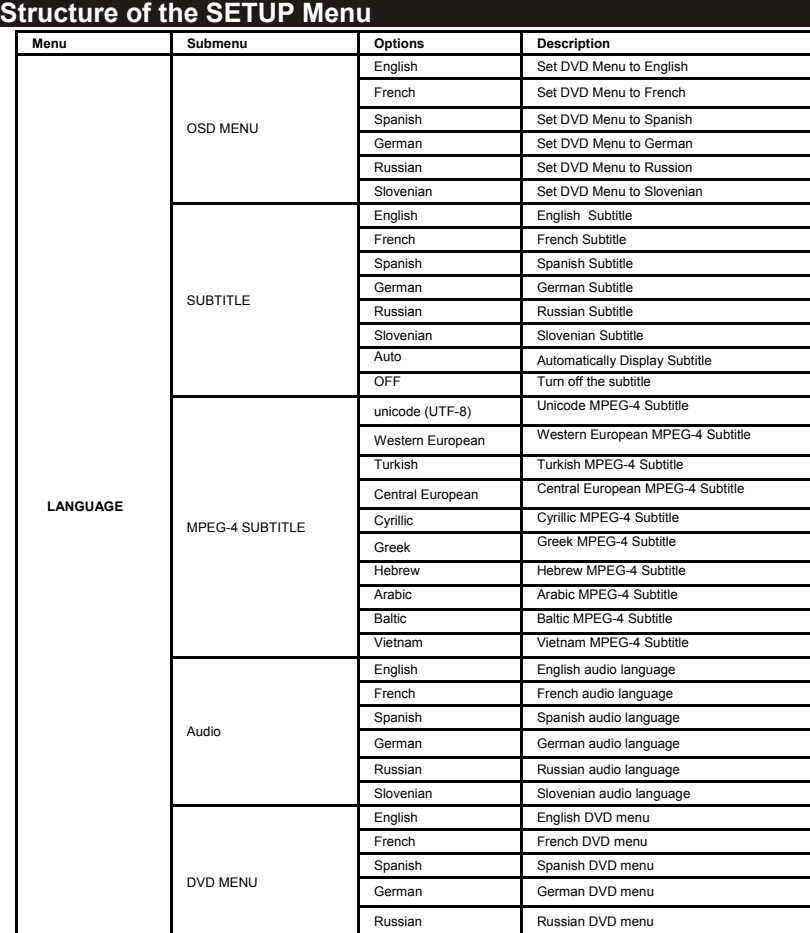

English

Slovenian Slovenian DVD menu

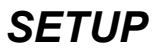

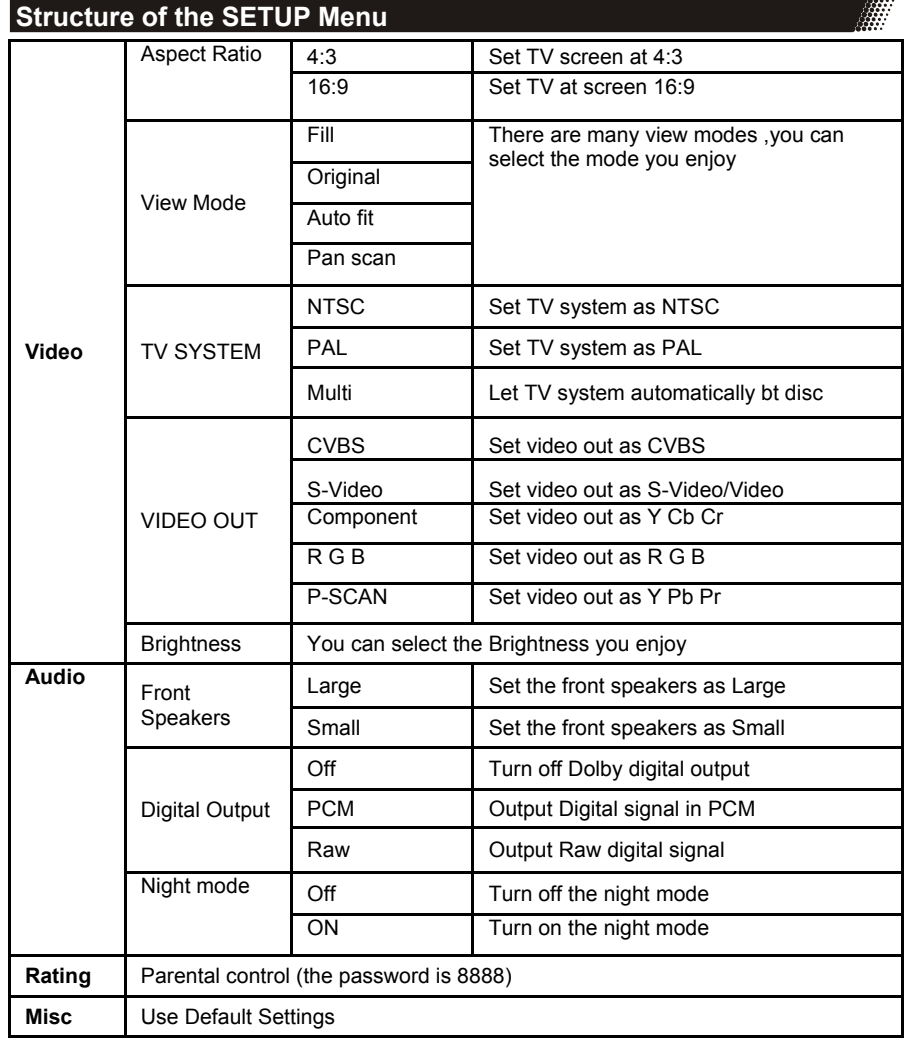

English

14

 $\overline{\phantom{a}}$ 

 $\mathsf{L}$ 

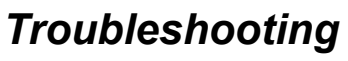

Check the following guide for the possible cause of a problem before contacting service. Technical Support of Xoro/MAS: Tel.: 040/77 11 09 17, Internet: www.xoro.de/support.htm

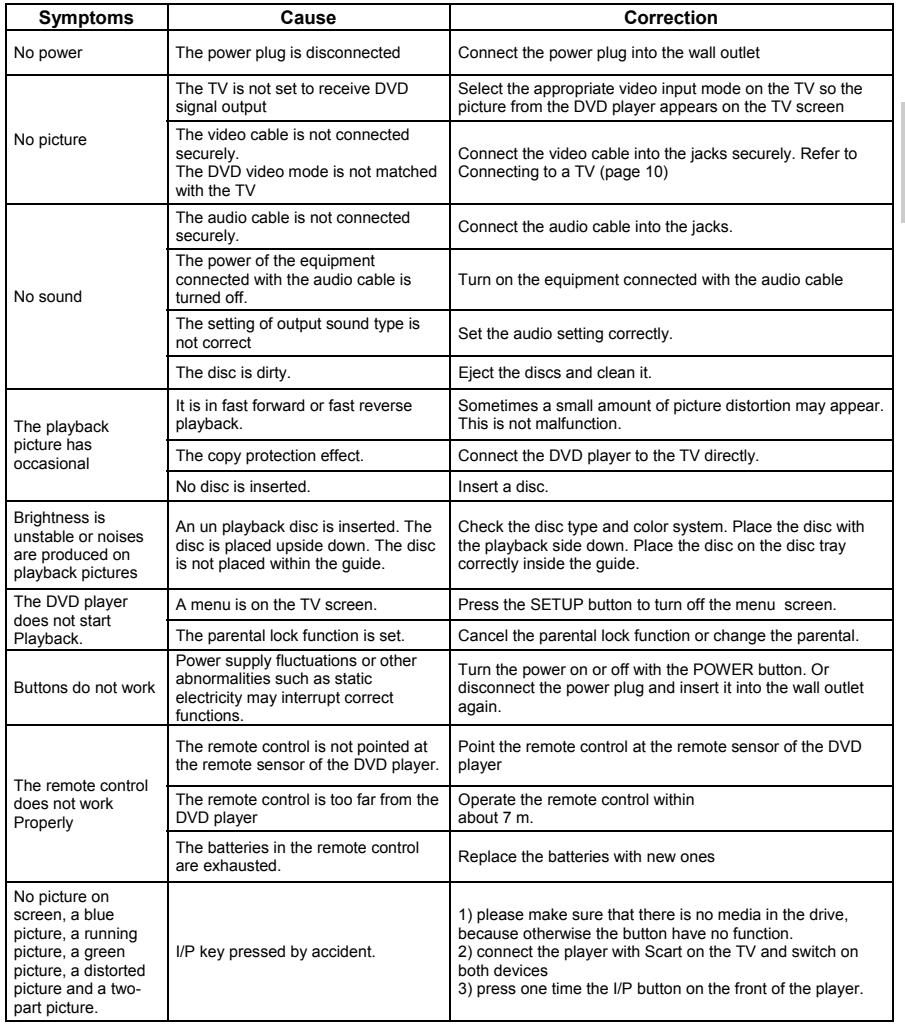

English

 $\Box$ 

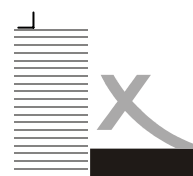

# *TABLE DES MATIERES*

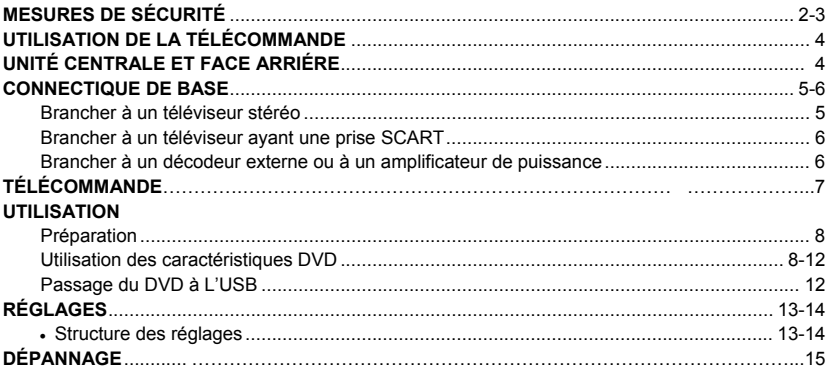

### **Contenu du paquet**

Ouvrez l'emballage de ce lecteur DVD et veuillez vous assurer que les éléments suivants soient compris:

Le lecteur DVD, La télécommande, Piles pour la télécommande, Mode d'emploi, Warranty card

### **Recommandations de sécurité importantes**

- 1. N'ouvrez pas l'appareil et n'essayez pas de le modifier
- 2. Ne posez rien de métallique ou rien de liquide sur l'appareil ou dans ses environs afind'éviter tout danger d'inflammation ou d'électrocution
- 3. Si l'appareil émet de la fumée ou produit des bruits inhabituels,éteignez l'appareil et débranchez la prise du courant
- 4. N'utilisez jamais de câble et de prise de courant endommagés
- 5. Ne jamais toucher la prise de courant avec des mains mouillées
- 6. Enfoncez bien la prise de courant dans la fiche de contac
- 7. Nettoyez régulièrement la prise de courant.
- 8. Eteignez l'appareil en cas d'usure de la prise au mûr et enlever la prise.
- 9. Éteignez l'appareilet débranchez la prise si du liquide ou un corps étranger s'est infiltré dans l'appareil.
- 10.En cas de basses températures, allumez l'appareil pour une minute et ensuite éteignez-le pour ensuite le rallumer peu de temps après.
- 11.Ne posez pas l'appareil à côté de sources de chaleur ou à des endroits où les rayons du soleil donnent directement.
- 12.Ne placez pas l'appareil à un endroit poussiéreux ou humide
- 13.Ne placez pas l'appareil sur une surface bancale ou instable.
- 14.Ne placez rien de lourd sur l'appareil et veillez à ce qu'il y ait une aération suffisante.
- 15.N'utilisez pas de CD rayés ou déformés. Ne placez rien de métallique ou d'inflammable dans le compartiment à CD/DVD

٦

Download from Www.Somanuals.com. All Manuals Search And Download.

# *RECOMMANDATIONS DE SÉCURITÉ IMPORTANTES*

**Mesures de sécurité** 

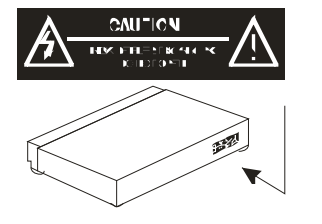

ATTENTION: Ce symbole avertit l'utilisateur du fait que l'appareil est sous tension et du fait qu'il existe un danger d'électrocution.

ATTENTION : Ce symbole indiqué dans ce manuel attire l'attention de l'utilisateur sur les fonctions importantes et instructions d'entretien

LISEZ AVEC ATTENTION CE MODE D'EMPLOI EN ENTIER AVANT DE METTRE L'APPAREIL EN MARCHE. CONSERVEZ-LE POUR LE CONSULTER ULTÉRIEUREMENT.

ATTENTION: Veillez à ne pas exposer l'appareil à la pluie ou à toute autre humidité afin d'éviter tout danger d'électrocution ou d'inflammation. Il y a une forte tension à l'intérieur de l'appareil. N'ouvrez jamais vous-même l'appareil. Seul du personnel de maintenance est qualifié pour opérer des réparations sur le lecteur de DVD. Veillez à ce que la prise de courant soit bien mise dans la prise correspondante.

ATTENTION: Ce lecteur de DVD fonctionne avec un système laser. N'ouvrez jamais l'appareil, le rayon laser pourrait causer des dommages à vos yeux. Afin d'assurer une utilisation correcte de cet appareil, lisez s'il-vous-plaît ce mode d'emploi entièrement et conservez-le pour une consultation ultérieure. Adressez-vous à du personnel spécialisé

ATTENTION: Veillez à ne pas exposer l'appareil à la pluie ou à toute autre humidité afin d'éviter tout danger d'électrocution ou d'inflammation. Il y a une forte tension à l'intérieur de l'appareil. N'ouvrez jamais vous-même l'appareil. Seul du personnel de maintenance est qualifié pour opérer des réparations sur le lecteur de DVD. Veillez à ce que la prise de courant soit bien mise dans la prise correspondante.

# **Préparation de la télécommande**

Pour pouvoir utiliser la télécommande, mettez les piles dans le compartiment prévu pour les piles.

- 1. Ouvrir le compartiment des piles: Poussez et ouvrez le petit couvercle.
- 2. Placez-y les piles livrées. En mettant les piles, faites bien attention à leur direction d'après les symboles + et - indiqués dans le compartiment à piles.
- 3. Refermer le couvercle

٦

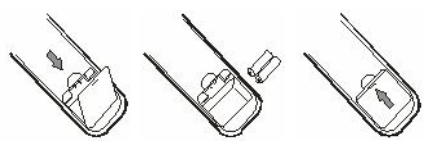

#### **Remarques concernant les piles**

Une mauvaise utilisation des piles peut conduire à ce que de l'acide sorte des piles. Ceci engendre une corrosion endommageante et peut provoquer un disfonctionnement permanent de la télécommande. Veillez donc à suivre les règles suivantes:

• Toujours veiller à ce que les piles soit

correctement placées selon les pôles respectifs. Les placer seulement comme le montrent les symboles + et - du compartiment à piles.

- Ne jamais utiliser deux types différents de piles et ne jamais mélanger de vieilles piles avec des neuves.
- Si vous prévoyez de ne pas utiliser la télécommande pendant une longue période de temps, veuillez retirer les piles du compartiment à piles. Vous évitez ainsi d'éventuels dommages de corrosion.
- Si la télécommande ne fonctionne pas correctement ou si elle n'agit plus sur les mêmes distances, échanger les piles contre des neuves.

Français

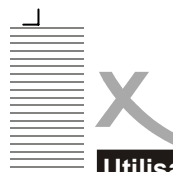

# *RACCORDEMENTS ET ÉLÉMENTS D'UTILISATION*

# Placer la télécommande en direction du capteur à **D** infrarouges du lecteur et appuyez sur la touche voulue. *Remarque:* • Veillez à ce que le capteur à infrarouges ne soit pas  $\left| \right|$  exposé directement aux rayons du soleil ou à 'une forte lampe. Le lecteur pourrait  $\overline{a}$ , à la longue ne plus réagir aux signaux de la télécommade. **Utilisation de la télécommande**

- Distance maximale: 7 metres et Angle: pas plus d'environ 30 degrés dans les deux directions
- Dirigez la télécommande en direction du capteur à infrarouges du lecteur de DVD.
- lÉvitez d'endommager la télécommande en la faisant tomber ou par de forts coups.
- lNe placez jamais la télécommande à un endroit très chaud ou humide. Ne versez pas de liquides sur la télécommande.

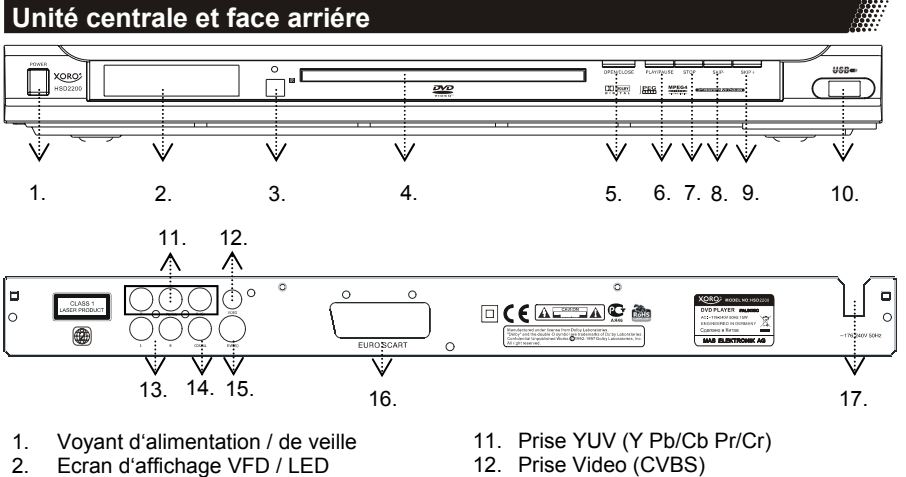

- 3. Captuer de télécommandes
- 4. Caplet d'ouverture du tiroir à disques
- 5. Touche OUVRIR / FERMER
- 6. Touche LECTURE / PAUSE<br>7. Touche STOP
- 7. Touche STOP
- 8. Touche Skip -
- 9. Touche Skip +
- 10. Interface USB

4

٦

- 
- 13. Prise Stereo RCA
- 14. Prise Coaxial Digital
- 15. Prise S-Video
- 16. Prise SCART (Euro AV)
- 17. Cable d'alimentation AC

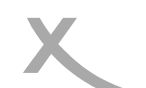

# *BRANCHEMENTS DE BASE*

### **Brancher à un téléviseur**

Veuillez vérifier que cet appareil et les autres devant être reliés sont bien éteints avant de procéder aux branchements. Veuillez lire toutes les instructions avant de relier d'autres appareils. Assurez-vous de respecter le codage des couleurs lors des branchements des câbles audio et vidéo. Veuillez n'utiliser qu'un type de branchement du téléviseur à l'appareil et choisir les bons réglages de sortie vidéo, sinon il pourrait se produire des défauts d'image. Pour obtenir une meilleure qualité de visualisation, nous vous conseillons d'utiliser le câble S-vidéo pour relier le téléviseur à l'entrée S-vidéo et de modifier et mettre le format d'entrée du téléviseur sur S-video.

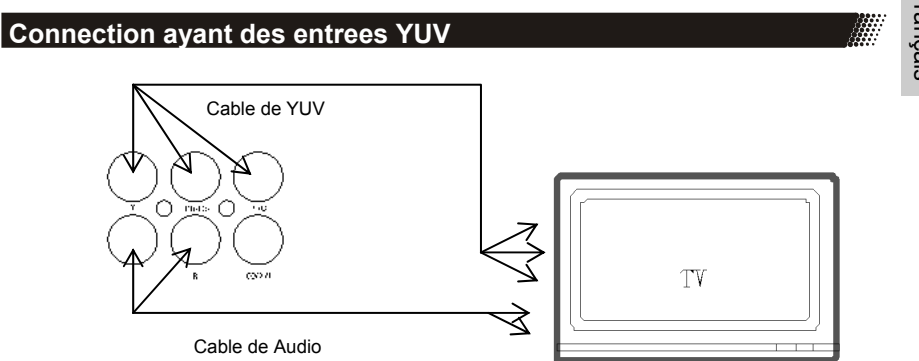

Le téléviseur ayant des entrées Y, Cv, Cr peut obtenir une meilleure image s'il est relié aux prises de sortie Y, Cb, Cr de ce lecteur. La sortie vidéo doit être réglée sur YUV si vous utilisez les sorties Y, Cb, Cr.

#### *Remarques:*

┑

- 1. Sélectionnez dans le menu audio les réglages des haut-parleurs suivants si vous utilisez les haut-parleurs du téléviseur.
	- Avant: large

Avec ce réglage, qui est l'effet stéréo, les signaux des sorties audio L, R sont identiques aux sorties FL, FR et aux signaux audio de la prise SCART.

2. Vous ne pouvez effectuer qu'une sorte de connexion vers le téléviseur. Si votre téléviseur ne soutient pas la fonction Y, PB, Pr, veuillez ne pas mettre la sortie vidéo sur Y, PB, Pr de l'appareil. Sinon, il n'y aura pas de sortie d'image.

Français

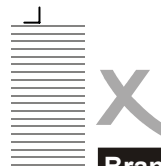

Français

# *BRANCHEMENTS DE BASE*

# **Brancher à un téléviseur par une prise SCART**

Le câble péritel (ou Euro AV) est l'interface universelle pour les signaux d'image, de son et de commande.

Branchez une des extrémité du câble péritel à la prise située à l'arrière du lecteur de DVD et l'autre à l'arrière de votre téléviseur. Merci de vous référer également au manuel d'utilisation de votre téléviseur.

Allumez le téléviseur et selectionnez l'entrée péritel ou le numéro du canal correspondant. Pour les numéros de canaux et la sélection des sources, merci de vous référez au manuel d'utilisation de votre téléviseur.

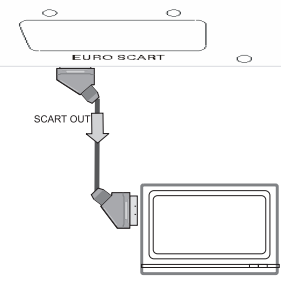

*Remarques:*

L'interface Péritel de cet enregistreur de DVD est compatible RVB. En mode RVB, la qualité d'image est nettement supérieure au mode péritel standard. Vous pouvez activer le mode RVB depuis la page du menu vidéo de votre enregistreur de DVD. Vous pouvez utiliser ce mode uniquement s'il est supporté par votre téléviseur. Dans le cas contraire, l'utilisation du mode RVB entraînerait un mauvais affichage des couleurs. Pour cela, merci de vous référez également au manuel d'utilisation de votre téléviseur.

# **Connection coaxial out to a digital amplifier**

Lorsque vous jouez des disques DVD enregistrés en Dolby Digital, audio MPEG ou d'autres formats, la prise de sortie audio numérique coaxiale du lecteur émet un flux de bits correspondant.

#### *Remarques:*

- Veuillez mettre la sortie numérique sur RAW
- Veuillez ne pas brancher un amplificateur avec une prise d'entrée numérique coaxiale ou optique ne contenant pas de décodeur audio Dolby Digital ou MPEG sinon, ceci pourrait causer des dommages à votre ouïe ou endommager vos hautparleurs.

٦

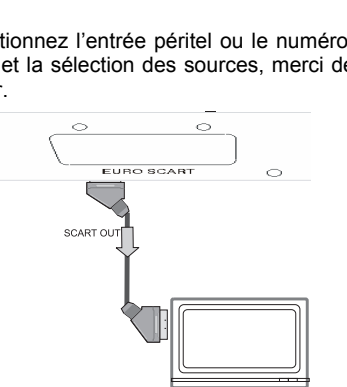

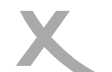

# *Télécommande*

# **Touches et fonctions**

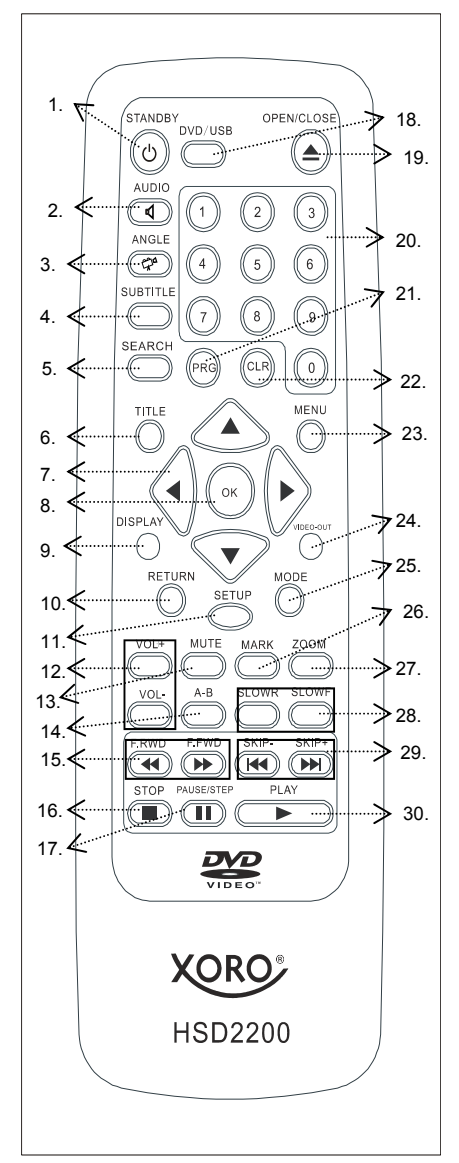

- 1. veille
- 2. Audio
- 3. Angle
- 4. Sous-titrage
- 5. Recherche
- 6. Titre
- 7. Flêches de navigation (haut, bas, gauche, droite)
- 8. OK
- 9. Affichage
- 10. Retour
- 11. Réglages
- 12. Augmenter / Diminuer volume
- 13. Silencieux
- 14.  $A B$
- 15. F.RWD et F.FWD (retour et avance rapides)
- 16. Stop
- 17. Pause / Pas
- 18. DVD / USB (alterne entre le port USB et le lecteur DVD)
- 19. Ouvrir / fermer (ouvre le tiroir)
- 20. Touches numériques
- 21. PRG (Programme)
- 22. CLR (Clear=effacer)
- 23. Menu
- 24. Sortie vidéo
- 25. Mode
- 26. Marque
- 27. Zoom
- 28. SLOWR / SLOWF (retour et avance au ralenti)
- 29. SKIP- / SKIP + (pour aller au prochain chapître ou à la prochaine piste)
- 30. lecture (lecture du contenu)

٦

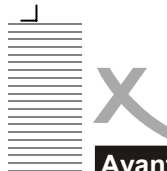

# **Avant de jouer un disque**

L'option d'affichage du catalogue des langues est programmé d'avance sur l'englaise. Veuillez consulter les explications sur les réglages. La plupart des fonctions peuvent être exécutées par la télécommande. La télécommande et la face avant ont les mêmes fonctionnalités lorsque les touches indiquent la même chose.

#### **Préparation**

- Mettez le téléviseur en marche et sélectionnez l'entrée TV AV.
- Mettez le système stéréo en marche si le lecteur a été relié à un système stéréo.
- Branchez le câble d'alimentation AC à la prise AC (AC230V, 50Hz).
- Mettez le lecteur en marche; LOAD s'affiche, ce qui indique que l'alimentation courant est normale.

#### *Remarque:*

Français

Les informations du disque apparaissent après quelques secondes après que LOAD se soit affiché si un disque a été inséré sinon le message NO DISK s'affichera)

### **Utilisation des caractéristiques DVD**

#### **POWER ON**

Si vous appuyez sur la touche ON sur la face avant, le lecteur se mettra en mode veille. Ensuite, le voyant d'alimentation sur la face avant s'allumera. Si vous réappuyez sur cette touche, le lecteur se remettra en mode de fonctionnement normal.

#### *Remarque:*

• Si vous ne voulez plus utiliser l'appareil, veuillez couper l'alimentation en appuyant sur la touche **POWER** 

#### **OUVRIR et REFERMER le tiroir**

Appuyez sur la touche **OPEN/CLOSE** (19) pour ouvrir le tiroir à disques. Le message OPEN s'affichera en haut à droite de l'écran du téléviseur. Veuillez placer un disque (8cm ou 12cm) sur le compartiment. (pour les disques à une face, veuillez mettre la face imprimée vers vous. Pour les disques à deux faces, veuillez positionner la face devant être lue vers le bas). Veuillez réappuyer sur **OPEN/CLOSE** refermer le tiroir.

#### **LECTURE (30)**

Appuyez sur **PLAY** pour jouer un disque. Après que le MENU se soit apparu à l'écran, sélectionnez les indications correspondantes du **MENU** (23) et appuyez sur la touche **OK** (8) pour lancer la lecture. Certains disques lanceront peut-être automatiquement la lecture après leur chargement. Si vous coupez l'alimentation en réappuyant sur la touche POWER, le message BYE apparaitra avant que l'appareil ne s'éteigne.

#### **STOP (16)**

Appuyez sur la touche **STOP** pour arrêter la lecture. Lorsque la lecture a été arrêtée, l'appareil mémorise l'endroit où vous avez appuyé sur STOP (fonction REPRISE). Réappuyez sur **PLAY**, et la lecture reprendra à partir de ce point. Si vous appuyez à deux reprises sur la touche **STOP**, la fonctionnalité de REPRISE sera annulée. La fonction REPRISE est intéressante avec les disques qui indiquent la durée de lecture pendant la lecture.

#### *Remarque:*

• Certains disques, y compris les MPEG4, ne permettent pas une telle fonction.

#### **SKIP– / SKIP+ (29)**

Appuyez sur la touche **SKIP– /SKIP+** de la télécommande pendant la lecture. Vous sauterez d'un chapître (DVD) ou d'une piste (CD) en avant ou en arrière selon le nombre de fois que vous aurez appuyé sur cette touche.

#### **F.FWD / F.RWD (15)**

Appuyez sur la touche **F.FWD/F.RWD** de la télécommande pendant la lecture et le lecteur se mettra en lecture de retour ou d'avance rapide. 4 vitesses d'avance rapide (ou retour) sont disponibles: ×2, ×4, ×8, et ×16. Pour reprendre la lecture normale, vous pouvez réappuyer dessus ou appuyer sur la touche PLAY du lecteur ou de la télécommande.

#### *Remarques:*

- Certains disques ne permettent pas cette fonction.
- Avec certains disques MPEG4, le niveau de vitesse d'avance rapide (retour) n'atteindra que ×2, ×4, ×8.

8

٦

 $\mathbf{I}$ 

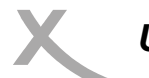

# **Utilisation des caractéristiques DVD**

#### **SLOWR / SLOWF (28)**

Appuyez sur la touche **SLOW** de la télécommande pendant la lecture et le lecteur se mettra en mode d'avance ou de retour au ralenti. 4 vitesses sont disponibles: 1/2, 1/4, 1/6 et 1/8. Pour reprendre la lecture normale, réappuyez sur la même touche ou appuyez sur la touche PLAY du lecteur ou de la télécommande. *Remarque:* 

- - Certains disques ne soutiennent pas cette fonction

#### **PAUSE/STEP (17)**

Appuyez sur la touche PAUSE/STEP pendant la lecture et le lecteur accèdera au mode d'image fixe. Si vous réappuyez dessus, le disque avance d'une image (d'un pas). Si vous continuez d'appuyer sur la touche, les images défileront pas à pas. Pour reprendre la lecture normale, appuyez sur PLAY.

#### *Remarque:*

• Certains disques ne permettent pas une telle fonction

#### **Touches numériques (20)**

Appuyer sur les **numéros (0 - 9)** et ensuite sur ENTER vous permet d'aller directement à une piste voulue pendant la lecture du disque.

#### **MUTE (13)**

Appuyez sur la touche **MUTE** pendant la lecture et le lecture affichera l'image mais il n'y aura pas de sortie audio (silence). Réappuyez dessus pour supprimer MUTE. Appuyer sur les touches **VOL+** ou **VOL–** permet également de supprimer MUTE.

#### **VOLUME+/– (12)**

Appuyez sur la touche **VOLUME+/–** pendant la lecture permet de modifier le volume de la sortie audio. *Remarque:*

- La touche VOLUME perdra sa fonction si vous utilisez cette sortie numérique.
- Le volume est réglé au plus fort au départ.

#### **DISPLAY (9)**

Appuyez sur la touche **DISPLAY** pendant la lecture pour faire apparaître les informations du disque.

#### **ZOOM (27)**

Appuyez sur la touche **ZOOM** pendant la lecture ou une pause pour zoomer sur l'image en cours. 3 niveaux de zoom sont disponibles (×1, ×2, ×3). Continuez d'appuyer pour retourner à la lecture normale. Lorsque vous jouez des fichiers JPEG, vous pouvez zoomer sur les photos en appuyant sur la touche **ZOOM.** Les niveaux de zoom suivants sont disponibles: Q4/3, Q3/2, Q2, Q1/4, Q1/2 et QOFF. Appuyezs sur la touche PLAY pour reprendre la lecture normale.

*Remarque:* 

- Certains disques ne permettent pas une telle fonction ou ne permettent que ×1 ou ×2.
- Certains disques ne permettent pas une telle fonction ou ne permettent qu'un niveau.
- Les photos dépassant 1MB peuvent ne pas apparaitre correctement.

#### **A-B REPEAT (14)**

Appuyez sur la touche **A-B** pendant la lecture à l'endroit où doit commencer la répétition (a) et réappuyez dessus à l'endroit où la lecture devra s'arrêter (b). La lecture entre le point (a) et (b) débute. Réappuyez une fois sur la touche **A-B** pour désactiver la répétition A-B.

#### *Remarque:*

- Certains disques DVD ne permettent pas une telle fonction.
- Les fichiers MPEG-4 sur cartes ne permettent pas la fonction de répétition A-B.

#### **RETURN (10)**

٦

Si vous stoppez la lecture d'une piste ou d'un titre et si vous appuyez ensuite sur cette touche, vous pouvez retourner au menu parental depuis le menu en cours si vous jouez des disques WMA, MP3, JPEG, MPEG4.

# **Utilisation des caractéristiques DVD**

#### **AUDIO (2) / ANGLE (3)**

Maintenir la touche **ANGLE** appuyée pendant la lecture d'un disque DVD pour alterner entre les différents angles enregistrés sur le disque si le disque dispose de la fonction multi-angle. Si vous lisez des fichiers JPEG, vous pouvez faire pivoter l'image pour obtenir différents angles de vue en appuyant sur la touche **Felche de Navigation(Droit).** Si vous continuez d'appuyer, les angles suivants s'afficheront tour à tour: 90 °, 180 °, 270 °. Appuyez sur la touche **AUDIO** pendant la lecture pour alterner entre les langues audio disponibles enregistrées sur le disque si le disque dispose de cette fonction multilingue.

#### *Remarque:*

• Appuyez sur la touche AUDIO pourrait faire alterner entre les différentes pistes son des langues audio disponibles.

#### **CLR (22)**

Français

Quand vous paramétrez une chaîne ou une recherche, vous devez entrer un nombre. Appuyez sur la touche **CLR** pour effacer le nombre entré si le nombre entré n'est pas correct.

#### **PRG (21)**

Appuyez d'abord sur la touche STOP ensuite appuyez sur la touche **PRG**; et l'écran de lecture des programmations s'affiche sur le téléviseur. Vous pouvez programmer des pistes ou des chapîtres. Utilisez les touches numériques pour entrer votre piste (CD) ou chapitre (DVD) préféré lorsque le curseur bleu clignote sur la position 1.

#### *Remarque:*

Lorsque vous programmez un disque DVD, vous devez entrer le numéro du titre avant de. Le système n'acceptera pas un nombre plus grand que ceux étant disponibles. Ensuite appuyez sur les touches directionnelles (**HAUT; BAS; GAUCHE; DROITE**) pour déplacer le curseur bleu sur la position 2 et procédez de la même façon pour programmer votre piste ou chapître préféré.

Utilisez la touche **CLR** (22) et entrez un nouveau nombre pour corriger une programmation incorrecte ou insatisfaisante par les touches directionnelles. Après que vous ayez sélectionné tous vos titres/chapitres ou pistes préférés, déplacez le curseur sur PLAY PROGRAM. Appuyez sur PLAY pour lancer la lecture de la programmation. Déplacez le curseur sur CLEAR ALL et appuyez ensuite sur ENTER pour effacer tous les nombres entrés afin de pouvoir en entrer de nouveaux. Après que vous ayiez entré les nombres voulus, déplacez le curseur sur Play Programm et appuyez sur ENTER pour lancer la lecture de la programmation.

Vous pouvez quitter les réglages de programmation en réappuyant sur la touche **PROG** et sur **PLAY** pour démarrer la lecture normale.

#### *Remarques***:**

- Certains disques ne permettent pas la programmation.
- Aucune recherche n'est possible pendant la lecture d'une programmation.

#### **SEARCH (5)**

Lorsque vous jouez un disque DVD, appuyez sur la touche SEARCH et les mentions Durée et Titre/Chapitre apparaitront à l'écran. Utilisez les touches numériques pour régler la durée ou le chapitre / titre. Appuyez sur la touche ENTER pour lancer la lecture depuis l'endroit sélectionné et appuyez sur CLR pour effacer des réglages incorrects.

#### *Remarque:*

• Certains disques ne permettent pas la fonction de recherche.

#### **TITLE (6)**

Avec des disques DVD-Vidéo, appuyez sur la touche **TITLE** de la télécommande pendant la lecture et apparaitra à l'écran une liste des titres se trouvant sur le disque (dépend du disque). Utilisez les touches directionelles ou les touches numériques pour sélectionner votre titre préféré et appuyez sur ENTER pour confirmer la lecture de votre sélection.

Appuyez sur la touche TITLE pendant la lecture et 9 petites images du répertoire en cours apparaitront en mode miniature. Vous pourrez visualiser jusqu' à neuf images (selon de nombre restant).

Vous pouvez utiliser les touches 3, 4, 5, 6 pour sélectionner vos images préférées. En même temps, vous pouvez appuyer sur la touche SKIP–/+ pour aller à la page précédente/suivante.

#### *Remarques:*

- La durée de lecture de disques formatés en JPEG picture CD peut changer selon le niveau du contenu. Veuillez accorder davantage de temps aux disques fortement formatés.
- Certaines déformations de couleur peuvent survenir lorsque vous lisez des fichiers de photos JPEG tels que ceux téléchargés de l'internet.

┑

Г

# **Utilisation des caractéristiques DVD**

#### **MENU (23)**

Appuyez sur la touche **MENU** de la télécommande pendant la lecture d'un disque DVD et une liste des titres enregistrés sur le disque (dépend du disque) s'affichera sur le téléviseur. Utilisez les touches directionnelles ou numériques pour sélectionner vos titres préférés, appuyez ensuite sur la touche ENTER pour confirmer la sélection que vous avez opérée.

#### **SUBTITLE (4)**

Appuyez sur la touche **SUBTITLE** de la télécommande pendant la lecture. Subtitle: [1] s'affichera à l'écran du téléviseur et indiquera une langue. Réappuyez une fois, Subtitle: [2] s'affichera à l'écran du téléviseur et indiquera une autre langue. Les sous-titrages correspondants apparaissent, représentant le nombre de langues étant sélectionnés. Subtitle: [OFF] apparait pour indiquer qu'il n'y a aucun sous-titrage.

**Remarque:** 

• Cette fonction n'est valable que pour les disques DVD disposant de sous-titrages.

#### **Video-Out (24)**

Cette touche vous permet d'accéder facilement à la sortie vidéo de cet appareil sans avoir besoin de passer par le menu des réglages. Cette touche fonctionne en mode STOP. Appuyez à plusieurs reprises dessus, vous modifiez les signaux de sortie dans l'ordre suivant: CVBS, S-VIDEO, YUV (interlaced), RGB, YPbPr avec scan progressiv.

*Remarques:*

- La première fois que vous appuyez sur cette touche. l'OSD affiche le format de sortie vidéo étant en cours. Si vous désirez modifier la sortie VIDEO, vous devez réappuyer sur cette touche avant que l'affichage ne disparaisse.
- Un téléviseur paramétré sans prises d'entrée YUV affichera un écran noir si vous mettez la sortie VIDEO de l'appareil sur YUV. Ceci est un phénomène normal.
- Un téléviseur paramétré avec des prise d'entrée YUV mais sans fonction Scan Progressif ne pourra pas fonctionner normalement si vous mettez la sortie VIDEO de l'appareil sur Y Pb Pr. Apparaitra alors un écran bleu.

### **Utilisation pour d'autres formats vidéo / audio soutenus**

Selon la structure des répertoires/fichiers gravés sur un CD-ROM, la lecture pourra débuter automatiquement après l'insertion du CD ayant des formats JPEG, WMA, MP3, ou MPEG-4 et accéder au menu de commande de la lecture.

#### *Remarque:*

• Certains caractères ou noms de répertoires/fichiers peuvent ne pas être affichés correctement.

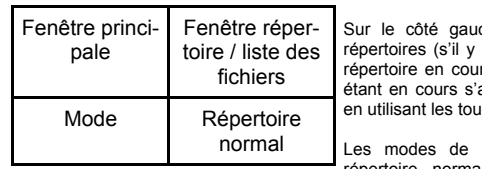

che de la fenêtre principale s'afficheront tous les en a) et tous les fichiers du répertoire racine ou du rs; tous les répertoires et/ou fichiers des répertoires affichent. Vous pouvez y sélectionner le ficher voulu ches **HAUT/BAS**.

commande de lecture suivants sont disponibles: répertoire normal, répétition répertoire, balayage disque, disque

normal, répétition disque, aléatoire, début programmation, fin programmation, piste unique, répétition unique. Appuyez sur les touches **GAUCHE/DROITE** pour alterner entre les différentes fenêtres de commande. Pendant la lecture de MP3/WMA, vous devez d'abord stopper la lecture pour pouvoir ensuite alterner entre les différentes fenêtres. Début programme & fin programme concerne uniquement la commande de lecture de programmations. Si vous sélectionnez Début Programme, veuillez utiliser les touches gauche/droite pour déplacer le curseur sur la fenêtre avec la liste des répertoires/fichiers et appuyez sur la touche ENTER pour sélectionner les fichiers voulus, ensuite déplacez le curseur sur Début Programme et faites-le passer sur Fin Programme, ensuite appuyez sur la touche **PLAY** pour la lecture.

#### **Commande de la lecture:**

٦

Utilisez les touches PLAY, STOP et PAUSE pour la commande de la lecture. Vous pouvez sélectionner la photo/ le titre précédent/suivant avec les touches SKIP+/–. Lors de la lecture d'un titre, vous pouvez sélectionner un autre titre en appuyant sur les touches numériques, attendez une seconde ou appuyez sur la touche OK.

 $\Gamma$ 

Français

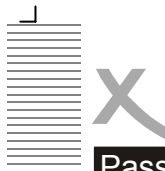

# Passage du DVD à l'USB

En appuyant sur la touche DVD/USB (18), vous pouvez passer du mode DVD au mode USB et inversement. Sur l´USB, vous avez la même pluralité de formats que sur le disque. Pour une lecture fluide des données vidéo, le mode binaire de la vidéo ne doit pas être supérieur à 1500 - 2000 kb/seconde.

Voici la méthode pour activer l´USB :

- 1. Arrêtez complètement la lecture du disque avec la touche STOP.
- 2. Branchez l´enregistreur USB Flash sur la prise USB du HSD 2200 avec la bonne orientation.
- 3. Appuyez la touche DVD/USB.
- 4. Appuyez sur les flèches du haut et du bas et ainsi de suite jusqu´à ce que l´USB apparaisse, appuyez alors sur la touche OK.

A présent, vous pouvez choisir et lire les données vidéo et musicales correspondantes. Pour sortir du mode USB, arrêtez la lecture des données et appuyez sur la touche DVD/USB. Appuyez sur les flèches du haut et du bas et ainsi de suite jusqu´à ce que disque apparaisse et appuyez sur OK.

Français

┑

L

*Réglages* 

# **Utilisation**

┑

Une fois les réglages initiaux effectués, le lecteur fonctionnera toujours dans les même conditions (spécialement pour les DVD-ROM). Les réglages seront mémorisés même après avoir éteint l'appareil jusqu'à ce que vous remodifiez les réglages. La langue initiale est réglée sur l'allemand. Vous pouvez changer la langue selon vos préférences.

Appuyez d'abord sur la touche **STOP** ensuite appuyez sur la touche **SETUP** pour accéder à l'interface des réglages comme suit en étant à l'arrêt. Vous pouvez régler langue, vidéo, audio, contrôle parental et micros.

Appuyez sur les touches directionnelles haut/bas pour sélectionner la section voulue et sur OK pour accéder au sous-menu ou appuyez sur SETUP pour quitter l'écran des réglages.

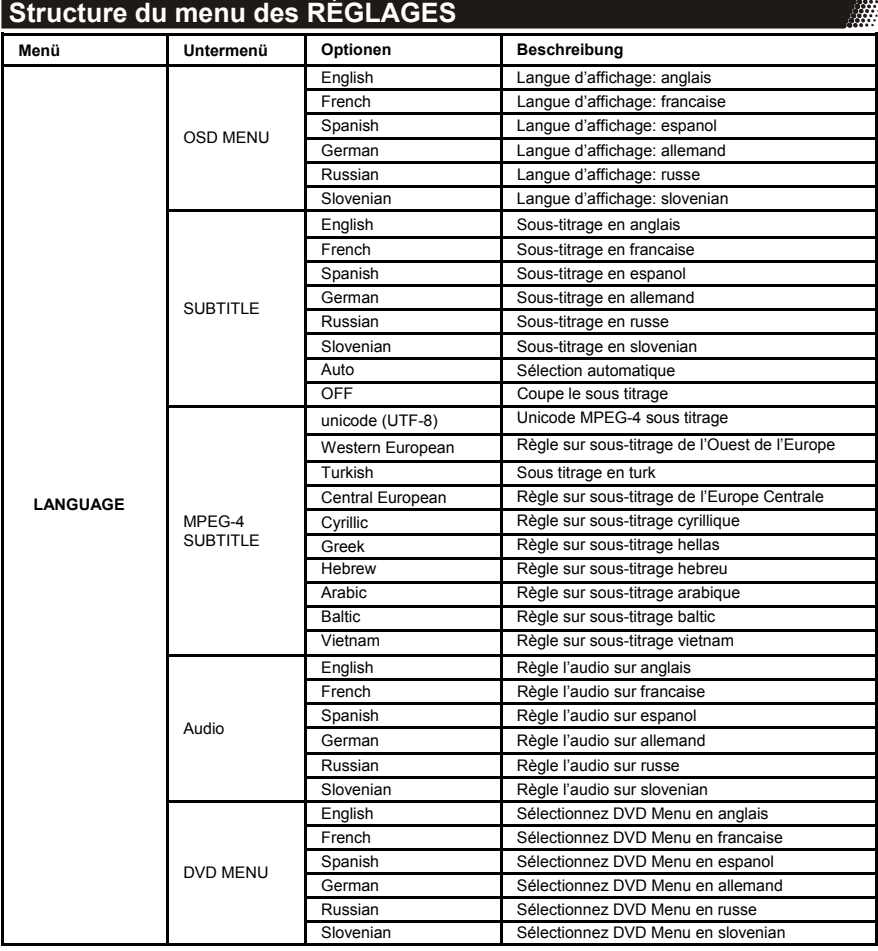

Français

*Réglages* 

# **Structure du menu des RÉGLAGES**

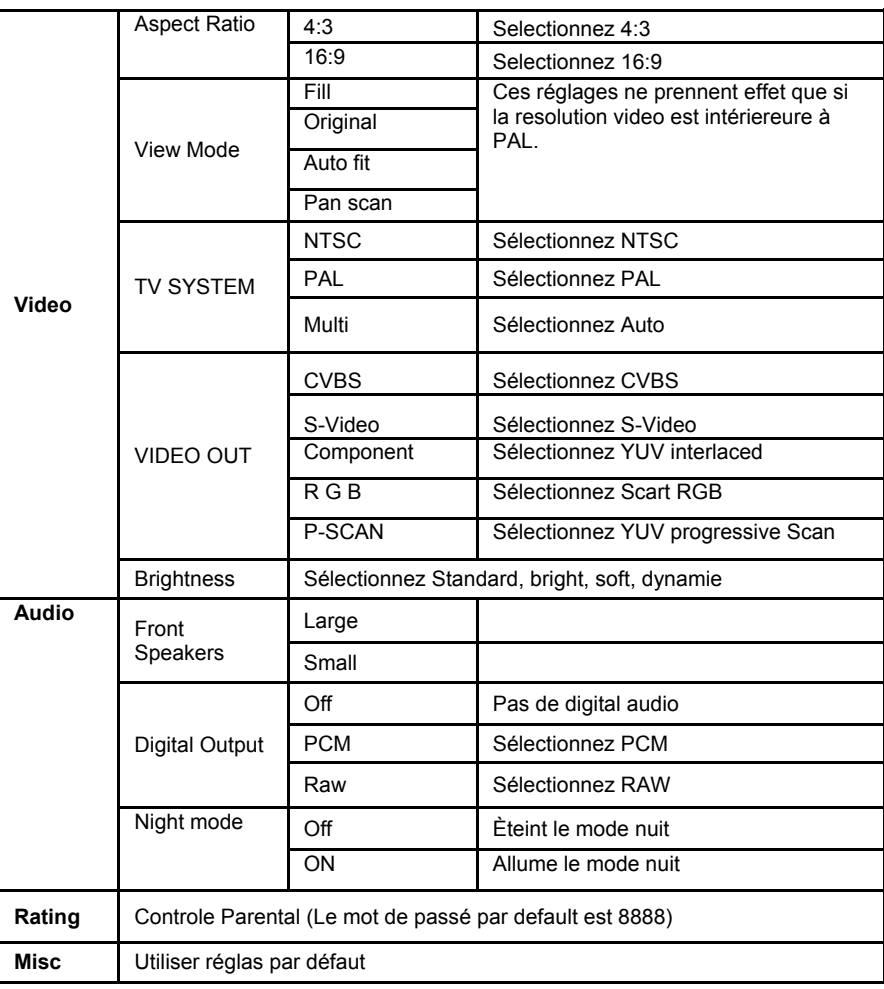

Français

14

 $\overline{\phantom{a}}$ 

 $\overline{L}$ 

 $\Gamma$ 

**A** 

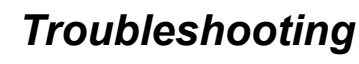

Veuillez consulter ce tableau pour détecter la cause d'un problème avant de contacter un réparateur. Support technique Xoro/MAS: Tel.: 040/77 11 09 17, Internet: www.xoro.de/ support.htm

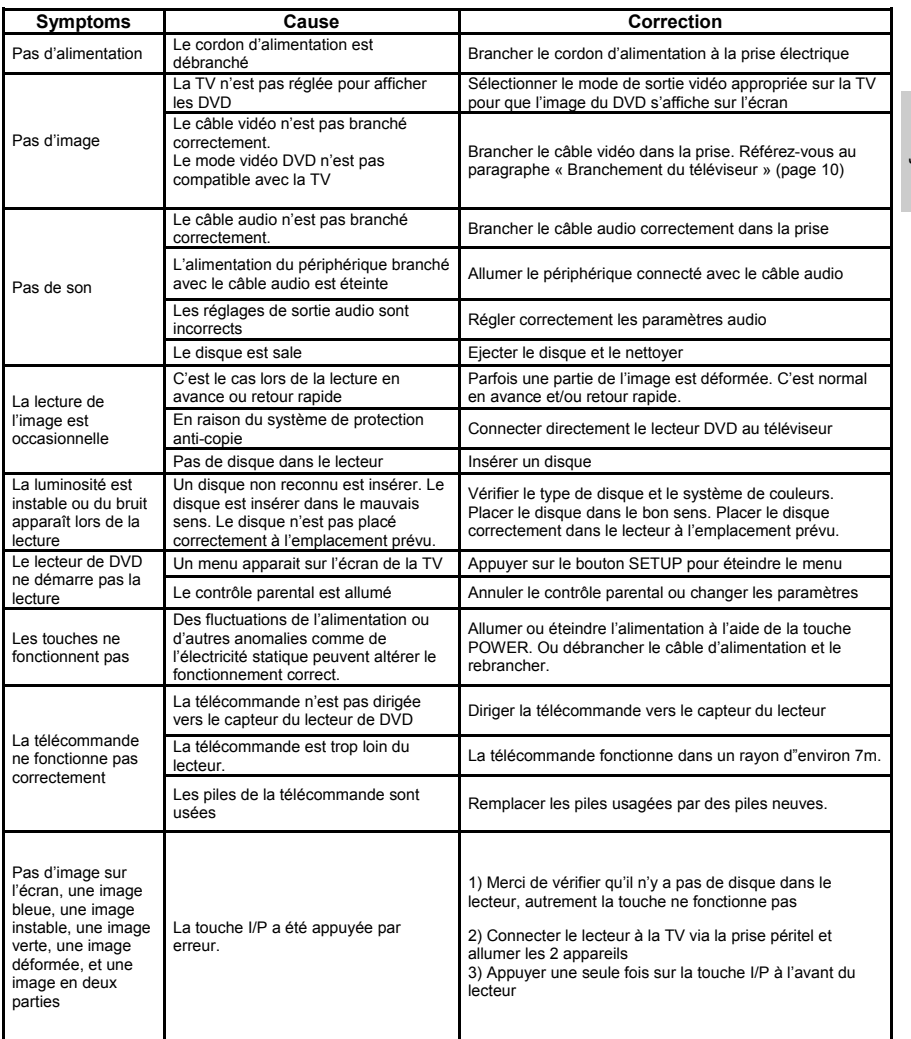

Français

 $\Box$ 

 $\mathbf{\mathsf{\neg}}$ 

 $\overline{\Gamma}$ 

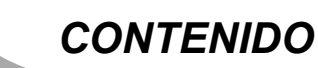

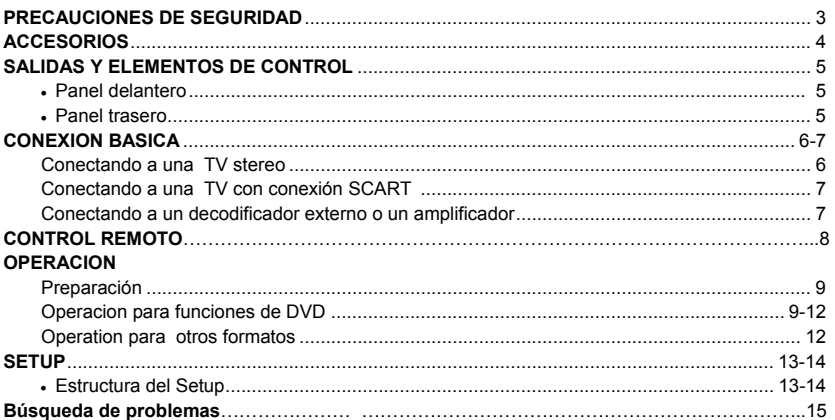

### **Contenido del paquete**

Abra el paquete de este reproductor de DVD , este seguro que los siguientes accesorios estan ahi:

El reproductor de DVD, Control remoto, Baterias del control remoto, Manual de usuario, Warranty card

# **Normas básicas de seguridad**

No abra la cubierta.

٦

No use el equipo cerca del agua.

Apague el equipo durante tormentas o cuando no se use por un periodo largo.

No use un cable de corriente dañado. Debe ser reemplazado cuando este dañado.

No toque el cable de poder o el equipo con las manos húmedas .

Inserte el enchufe en el tomacorriente firmemente .

Desconecte el equipo cuando este mojado

En caso que el equipo este defectuoso , porfavor desconectelo de la linea.

En caso de usar el equipo en un lugar de baja temperatura porfavor prendalo por un minu-

to, luego apaguelo por un minuto . Luego de eso usted lo puede usarlo normalmente.

No exponga el equipo a luz solar directa y no lo use en ambientes calientes.

No exponga el equipo a húmedad y polvo.

Porfavor pongalo en superficies planas.

No ponga sobre el equipo objetos pesados o obstruya su ventilacion.

No use discos deformados o que estes rayados.

1

 $\Gamma$ 

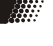

Español

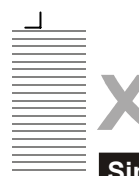

# *PRECAUCIONES DE SEGURIDAD*

### **Simbolos de seguridad**

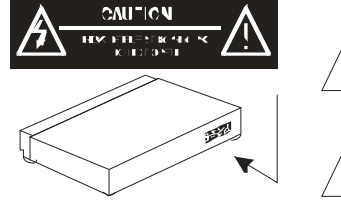

El simbolo del rayo con una flecha que esta dentro de un triangulo negro sirve para alertar al usuario de la presencia de "voltaje peligroso" entre los interiores del producto lo que deben ser de suficiente magnitud como para considerarse un riesgo de shock electrico para las personas.

El signo de exclamación en el triangulo negro esta diseñado para alertar al usuario de la presencia de instrucciones (servicio) de mantenimiento y operaciones importantes en la literatura que acompaña esta unidad.

#### **PRECAUCION: PARA REDUCIR EL RIESGO DE FUEGO O CHOQUE ELECTRICO, NO EXPONGA ESTA APLICACIÓN A LLUVIA O HUMEDAD , NO ABRA CAJA HAY VOLTAJES ALTOS DENTRO . SOLO PERSONAL CALIFICADO PUEDE HACER ESTO.**

**CUIDADO:** Este reproductor de discos emplea un sistema laser. Para prevenir directa exposición al laser , no trate de abrir la cobertura. Radiación visible laser aparece cuando se abre. Uso de controles o ajustes o procedimientos de mejora fuera de los especificados aqui pueden resultar en expocisiones dañinas de laser.

#### **NO TOQUE LA RADIACION.**

Para asegurar el uso apropiado de este producto, porfavor lea este manual cuidadosamente y guardelo para futuras referencias. Si la unidad require mantenimiento,contacte servicio autorizado, o contáctenos. Solo personal calificado puede remover la cubierta .

### **Control remoto**

Inserte las baterias en el control remoto:

- 1. Abra la cubierta.
- 2. Inserte las baterias. Asegurese que cuadre + y –.
- 3. Cierre la cubierta

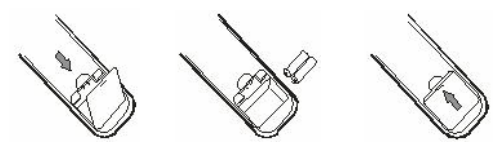

#### *Notas de las baterias:*

La mala utilización de las baterías puede llevar a la fuga de sustancias químicas. Por favor siga las siguientes instrucciones:

- Al momento de colocar las pilas fíjese en la polaridad correcta:  $(+)$   $y$   $(-)$ .
- No use baterías nuevas y usadas al mismo tiempo ni tampoco de tipos diferentes.
- Si es que el control remoto no se va a usar por un tiempo largo, retire las baterías de la caja del control remoto.
- Si en algún momento las baterías no funcionan correctamente o el alcance es bajo, cambie las baterías por nuevas..
- Si una sustancia liquida , limpie el lugar con un paño y coloque baterías nuevas. Las baterías no van a la basura de la casa. Entregue las baterías viejas en lugares de recogimiento autorizados.

Español

┑

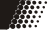

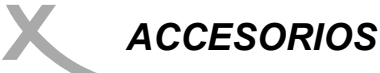

# **Control remoto**

#### Apunte el control al IR:

Máxima distancia : 7 metros Angulo : No menos de 30 grados en ambas direcciones.

### *Notas:*

 $\overline{\phantom{a}}$ 

- No exponga el IR del equipo a una fuente de luz fuerte  $\forall$  $\forall$  $\forall$  o luz solar.
- Inserte las baterias en el control remoto
- Dirija el control remoto al sensor del reproductor DVD .
- No tire el contro remoto.
- NO lo moje o humedesca.
- No desarme el control remoto.

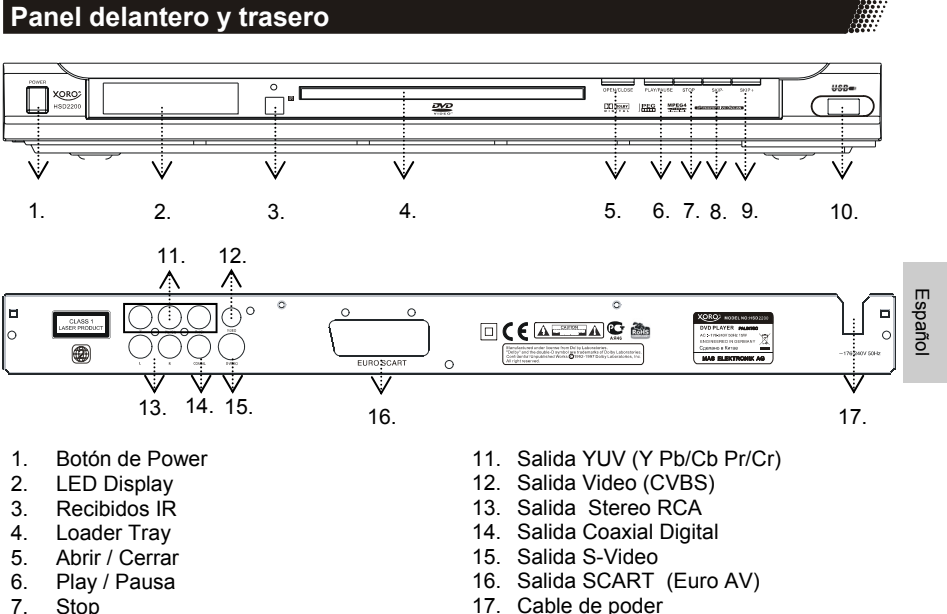

- - 17. Cable de poder

ंके

انڪ آ

-----

٦d

- Stop 8. Skip -<br>9. Skin +
- $Skip +$

٦

10. Conexión USB

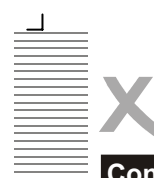

# *CONEXIONES BASICAS*

# **Conectando a la TV**

- Asegurese que el interruptor de poder de este equipo y del otro equipo esten apagados antes de comenzar la conexión.
- Lea las instrucciones antes de conectar otro equipo.
- Asegurese de ver el código de colores cuando conecte los cables de audio y video.
- Porfavor use solamente un tipo de conexión con el TV y escoja correctamente la salida de video , de otro modo habra distorción.

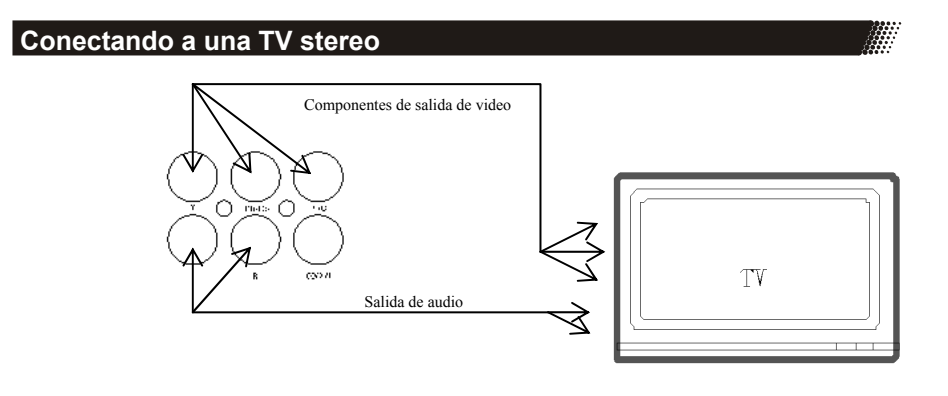

Español

٦

Para tener major calidad de video , conecte el cable S-video a la TV, a la entrada S-video, luego ponga la TV en formato S-video .

La TV con entradas Y, Cb, Cr puede tener una imagen mas clara y realistica cuando se conecta a la salida Y, Cb, Cr del reproductor. La configuración de salida de video debe estar puesta como YUV si usa salida Y, Cb, Cr .

Si su TV tiene función Y Pb Pr (function de scan progresivo), usted puede usar este equipo como salida de scan progresivo usando la salidas Y Pb Pr y poniendo el reproductor como Y Ph Pr

### *Nota:*

- Escoja los tamaños de los paralantes en el menu de configuracion de audio si usa los parlantes de la TV : Delantero: Large, Central/Trasero/Subwoofer: Apagado. En esta situacion que es efecto Stereo , la señal de la salida de Audio L, R es la misma que la salida FL y FR , es decir la misma que la señal de audio que del Scart jack.
- Solo un tipo de conexión a la TV puede ser hecha. Si su TV no tiene la function Y Pb Pr , no cambie la salida de VIDEO al Y Pb Pr del equipo, de otra manera no habra imagen de salida.
- Los clientes deben notar que no todas las TV de alta definición son totalmente compatibles con este producto y puede causar distorciones en la imagen . En caso de problemas de escan progresivos de 525 o 625 , es recommendable que el usuario cambia la conexión a la salida de definicion standard.

# *CONEXIONES BASICAS*

# **Conectando a una TV con conexión SCART**

El cable scart o Euro AV sirve como el conector universal para imagen,sonido y control de señales. Ponga un cable en la toma SCART en la parte trasera del reproductor de DVD y la entrada SCART en el lugar entrada de la TV . Por favor consulte su manual de usuario.

• Encienda la TV y seleccione la entrada scart o el número de canal respectivo. Para el numero de canal y selección de entrada porfavor consulte su manual de instrucciones.

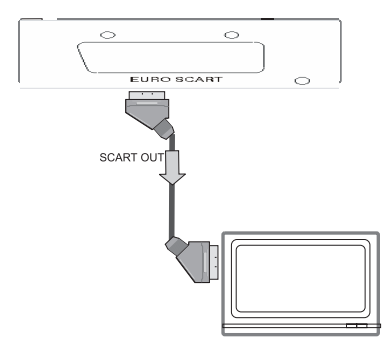

*Notas :*

- La interfase scart de este reproductor DVD es capaz de usar RGB . En modo RGB mode, la calidad de imagen es mucho mejor en modo standar SCART . Usted puede activar el modo RGB en la página de configuraciones de video de su reproductor de DVD , usted puede usar este modo solo si su TV es capaz de hacerlo. De otra manera, el uso de RGB resultara con colores malos en la pantallla , porfavor consulte tambien su manual de instrucciones.
- El usuario puede escoger la conexión de video adecuada de acuerdo a las conexiones de y sus requerimientos (como se muestra)
- No conecte la salida de audio Audio y la salida Scart al mismo tiempo, especialmente en TV mono.

### **Conexión de salida coaxial a un amplificador digital**

Cuando los discos DVD son grabados en DOLBY digital, audio MPEG u otros formatos son reproducidos, dichos picos de corriente seran dados por la salida de audio coaxial digital del reproductor.

*Notas:*

٦

- Porfavor ponga la salida digital como RAW.
- Precauciones para el cable de salida de audio digital : no conecte un amplificador con un cable de entrada coaxial u optico , el que no contenga el decodificador Dolby digital o audio MPEG de otra manera puede ser dañino para sus oidos y dañar sus parlantes.

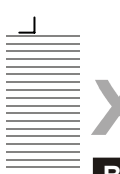

# *Control remoto*

# **Botones y funciones**

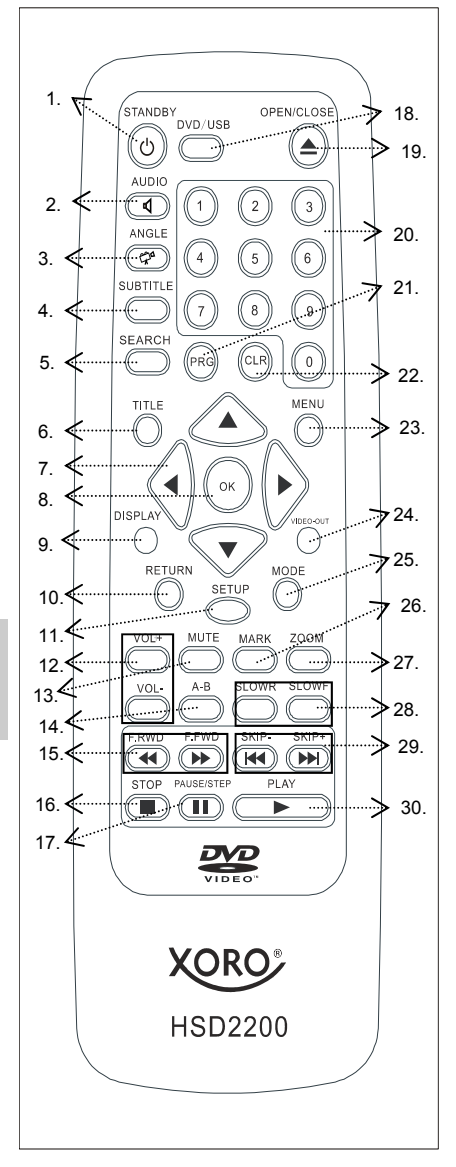

- 1. StandBy
- 2. Audio
- 3. Angulo
- 4. Subtitulo
- 5. Buscar
- 6. Titulo
- 7. Navegación (Arriba, Abajo, Izq., Der.)

Æ

- 8. OK
- 9. Pantalla
- 10. Regresar
- 11. Setup
- 12. Volume Arriba y Abajo
- 13. Mute (Mudo)
- $14. A B$
- 15. F.RWD y F.FWD (Rapido retroceso y rapido adelante)
- 16. Stop
- 17. Pausa / Stop
- 18. DVD / USB (Cambiar a USB y regresar DVD )
- 19. Abrir / Cerrar (Abrir bandeja)
- 20. Botones de cifras
- 21. PRG (Programa)
- 22. CLR (borrar)
- 23. Menu
- 24. Salida Video
- 25. Modo
- 26. Marca
- 27. Zoom
- 28. SLOWR / SLOWF (Lento retroceso y lento adelante)
- 29. SKIP- / SKIP + (Va el capitulo siguiente o pista)
- 30. Play (Empieza el Contenido)

┑

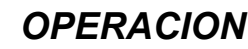

### **Preparación antes de reproducir un disco**

La opción del catalogo de lenguaje de la pantalla esta en Englaise. Porfavor vea la configuraciones de operaciones. Muchas de las funciones son operadas por control remoto. Ninguna función del control remoto y del panel delantero es efectada cuando los botones indican la misma función.

#### **Preparacion**

- Prenda la TV y seleccione AV como entrada para la TV .
- Cambie el sistema stereo si el reproductor ha sido conectado a sistema stereo .
- Conecte el cable de energia AC al tomacorriente AC (AC230V, 50Hz).
- Prenda , la pantalla mostrara Cargando y el LED indica suministro de energía normal.

#### *Nota:*

La informacion del disco aparece luego de varios segundos si es que hay un disco cargado de otra manera aparecerá NO HAY DISCO )

### **Operación para funciones de DVD**

#### **Prendido**

Cuando presiona el botón en la parte delantera, el reproductor cambiara a modo Stabdby , el botón de power en el panel estara iluminado . Cuando se presione otra vez, el reproducotr es regresado al modo normal de trabajo.

*Nota:* 

• Si no desea usar el reproductor, porfavor apague la fuente presionando el botón de prendido.

#### **Abrir y cerrar la bandeja**

Presione **OPEN/CLOSE** (19) para abrir la bandeja. OPEN sera indicado en la parte superior derecha de la pantalla . Ponga un disco (8cm o 12cm) en la bandeja. (Para discos de un solo lado , pongalo con la etiqueta mirando para arriba. Para disco de doble lado, la posicion del lado a ser tocado debe ser para abajo). Presione **OPEN/CLOSE** una vez mas para cerrar la bandeja.

#### **PLAY (30)**

Presione **PLAY** para reproducir un disco. Usted operará de acuerdo a la indicacion **MENU** (23) luego que el MENU aparezca en la pantalla, luego presione **OK** (8) para reproducir. Algunos discos se cargan automaticamente luego de ser introducidos. Apague la fuente presionando el botón POWER una vez mas, BYE (adios) ( aparecerá en su pantalla antes de apagarse ).

#### **STOP (16)**

Presione **STOP** para dejar de reproducir. Cuando se para la reproducción, la unidad graba el punto donde se presiono STOP (function de RESUME ). Presione **PLAY** una vez mas, se reproducira a partir de este punto . Presione el botón **STOP** dos veces, la function de RESUME sera cancelada. La función de RESUME es usable para discos que muestran el tiempo durante su reproducción.

*Nota:*

• Algunos discos incluyendo discos MPEG4 no tienen dicha función.

#### **SKIP– / SKIP+ (29)**

Presione **SKIP– /SKIP+** en el control remoto durante una reproducción. Un capitulo (DVD) o pista (CD) es retrocedido o avanzado dependiendo de que botón es presionado.

#### **F.FWD / F.RWD (15)**

Presione **F.FWD/F.RWD** en el control remoto durante un reproduccion y el equipo entrara a un modo de reproducción rapido para adelante/atras .Hay 4 velocidades para atras disponibles: ×2, ×4, ×8, y ×16. Para regresar a la reproduccion normal,puede presionar otra vez o presionar PLAY en el reproductor del control remoto .

*Nota:* 

٦

- Algunos discos no tienen esta función.
- For some MPEG4 discs, the speed levels of fast forward (reverse) will only have ×2, ×4, ×8.

 $\Gamma$ 

Español

# *OPERACION*

# **Operacion para funciones de DVD**

#### **SLOWR / SLOWF (28)**

Presione **SLOW** en el control remoto durante la reproduccion y el equipo entrara en modo de adelantar/ retroceder . Hay 4 velocidades disponibles: 1/2, 1/4, 1/6 y 1/8. Para volver a la velocidad normal puede presionar otra vez el boton o presionar PLAY en el reproductor o el control remoto.

- *Nota:* 
	- Algunos discos no tienen esta función

#### **PAUSE/STEP (17)**

Presione PAUSE/STEP durante la reproduccion , el reproductor se pondra en modo de pausa. Si el botón es presionado una vez mas, el disco es avanzado por cuadros (step). Cuando se mantiene el botón presionado , cuadros consecutivos aparecerán. Para retornar a lo normal, presione PLAY . *Nota:* 

• Algunos discos no tienen esta función

#### **Botones de cifras (20)**

Presione el botón **Numero (0 - 9)** y luego el botón enter , esto le perrmite tener acceso directo a cualquier pista deseada mientras se toca un disco.

#### **MUTE (13)**

Presione **MUTE** mientras toca algo , el reproductor muestra la imagen muda y no hay señal de salida (silencio), presione una vez mas para cancelar MUTE. Presionando **VOL+** o **VOL–** se puede cancelar tambien el MUTE.

#### **VOLUME+/– (12)**

Presione **VOLUME+/–** para cambiar el volumen del audio.

*Nota:*

Español

- $\overline{\cdot}$  El botón VOLUME pierde su function cuando se usa salida digital.
- El volumen se pondra como al principio.

#### **DISPLAY (9)**

Presione **DISPLAY** para ver la informacion del disco.

#### **ZOOM (27)**

Presione **ZOOM** mienstras se este reproduciendo o en pausa para agrandar la imagen. Hay tres tipos de zoom disponibles (×1, ×2, ×3). Presione continuamente Zoom para volver a reproducir normalmente. Mostrando archivos JPEG , usted puede agrandar las fotos presionando el botón **ZOOM** . Los siguientes niveles de zoom estan disponibles: Q4/3, Q3/2, Q2, Q1/4, Q1/2 y QOFF. Presione PLAY para volver a lo normal.

*Nota:* 

- Algunos discos no tienen tal función o tienen solo ×1 o ×2.
- Algunos discos no tienen tal función y tienen solo 1 nivel.
- Imagenes mayores de 1MB no se mostrarán normalmente.

#### **A-B REPEAT (14)**

Presione **A-B** durante la reproducción para ver donde se empezara a repetir (a) y luego presione en el punto donde la repeticion se concluira (B). La repeticion entre el punto (A) y el (B) empezará. Presione **A-B** una vez mas para desactivar la repetición A-B .

*Nota:* 

٦

- Algunos discos DVD no tienen esta función.
- Archivos MPEG-4 no tienen la function A B de repetición.

#### **RETURN (10)**

Deje de tocar una pista o una canción luego presionando este botón puede regresar al menu principal desde el menu actual cuando se tocan discos WMA, MP3, JPEG, MPEG4 .

Г

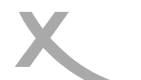

# *OPERACION*

### **Operacion para funciones de DVD**

#### **AUDIO (2) / ANGLE (3)**

Presione **ANGLE** continuamente mientras se reproduce un disco DVD para cambiar el ángulo entre los angulos disponibles grabados en el disco si es que el disco tiene una function de multi ángulos. Cuando se muestra JPEG, usted puede rotar la imagen para tener diferentes ángulos de vista presionando **Navegacion Der.**. Presione continuamente, los siguientes ángulos pueden ser mostrados : original en 90 Deg, 180 Deg, 270 Deg.

Presione **AUDIO** durante la reproducción para cambiar entre los lenguajes disponibles grabados en el disco si es que el disco tiene funciones multi -lingüales .

*Nota:* 

• Presionando AUDIO puede cambiar los distinos lenguajes del disco.

#### **CLR (22)**

Cuando se configure un programa o se hace búsqueda , necesita poner un número. Presione **CLR** para borrar el número cuando la entrada del número es incorrecto .

#### **PRG (21)**

Presione STOP primero luego presione **PRG** , la pantalla del programa aparecerá en la pantalla de TV. Pistas o capitulos podrán ser programados. Use los botones de números para ingresar su pista preferida (CD) o capitulo (DVD) cuando el cursor azul aparezca en la posicion 1.

*Nota:* 

Cuando se programe un disco DVD ,debe poner el numero de titulo adelante . Es invalido poner el número mas grande de lo que se puede . Luego presione los botones de las direcciones (**UP, DOWN, LEFT, RIGHT**) para quitar el cursor a la posición 2 y haga todel mismo procedimiento para programar su pista o capitulo favorito siguiente .

Use **CLR** (22) e ingrese un nuevo número para corregir un programa falso o insatisfecho con los botones de dirección o luego de haber escogido sus titulos/capitulos o pistas favoritos. Mueva el cursor a PLAY para hacer reproducer el programa. Si el cursor es movido a CLEAR ALL presione enter para limpiar o borrar todo lo que ha ingresado. Luego que los numeros hayas sido ingresados, lleve el cursos a Play Programa y presione enter para empezar a reproducir el programa.

Puede salir de la configuración de programa presionando **PROG** una vez mas y **PLAY** otra vez para volver a la reproducción normal.

#### *Notas***:**

- Algunos discos no tienen esta función.
- No hay función de búsqueda durante la reproducción de un programa.

#### **SEARCH (5)**

Cuando usted reproduce un disco DVD , presione SEARCH y Time y Titulo / Capitulo apareceran en la pantalla . Use los números para poner el tiempo o capitulo o titulo. Presione ENTER para empezar a reproducer desde el punto deseado y presione CLR o borre las configuraciones erradas. *Nota:* 

• Algunos discos no tienen esta función.

#### **TITLE (6)**

Para discos Video-DVD , presione **TITLE** en el control remoto mientras se reproduce , una lista de titulos en el disco (dependiendo del disco) sera mostrada en la pantalla de la TV. Use los botones de direccion o botones de cifras para seleccionar su titulo preferido luego presione el botón enter para confirmar lo que usted ha seleccionado .

Presione TITLE durante la reproduccion, 9 pequeñas imagenes en la carpeta actual seran mostradas en modo alternado . Nueve o menos imagenes (depende del numero a la izq. ) son mostrados donde esta mirando .Usted puede usar los botones 3, 4, 5, 6 para escoger sus imagines favoritas.Al mismo tiempo puede presionar el botón SKIP–/+ par ir a la siguiente /previa página.

**Nota:** 

٦

- La tiempo de leida de imagines JPEG o CD puede variar dependiendo el nivel de contenido. contenidontent. Please allow more time for highly formatted discs.
- Perhaps color distortion will occur when play some kinds of JPEG picture files such as downloading from the Internet.

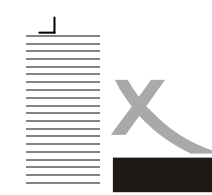

*OPERACION* 

#### **MENU (23)**

Presione **MENU** durante la reproducción de un disco DVD , una lista de titulos en el disco (depende del disco) aparecerá en la pantalla. Use la dirección o los números para seleccionar sus preferidos y presione el botón enter para confirmar y mostrar en TV lo seleccionado.

#### **SUBTITLE (4)**

Presione **SUBTITLE** durante una reproducción. Subtitulo: [1] aparecerá en la TV lo que significa el tipo de lenguaje . Presione una vez mas , Subtitulo: [2] aparecerá en la TV lo que significa otro tipo de lenguaje, otros subtitulos aparecerán lo que representa cuantos tipos de lenguaje han sido seleccionados. Subtitulo: [OFF] cambia el subtitulo.

#### **Nota:**

Español

┑

• Esta función es válida solo para discos DVD con subtitulo.

#### **Video-Out (24)**

Este botón le provee fácil acceso la la salida de video del equipo sin necesidad de entrar al menú SETUP. Este botón es efectivo en modo de STOP . Presionelo continuamente, cambiara a las siguientes salidas de señal : S-VIDEO, YUV, RGB, Y Pb Pr. *Notas:*

- La primera vez que lo presione, la pantalla mostrará el formato de salida de video actual . Si quiere cambiar la salida de video , necesita presionar este botón otra vez antes que desaparezca en la pantalla.
- La TV sin entradas YUV , aparecerá una pantalla negra cuando cambia la salida de video del equipo a YUV, en un fenomeno normal.
- La TV sin entradas YUV, sin function de escan progresivo no podra ser mostrado normalmente si cambia la salida del equipo a Y Pb Pr, una pantalla azul aparecerá.

### **Operacion para otros formatos de Audio y Video**

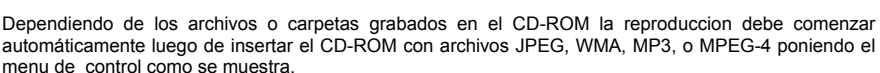

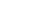

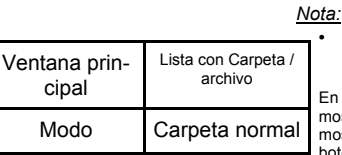

• Algunos caracteres o nombres de carpetas/archivos no se podran mostrar normalmente.

n la parte izg. de la ventana principal, todas las carpetas y archivos seran ostrados ; todas las carpetas y/o archivos en carpetas actuales seran ostrados, donde usted puede escoger el archive deseado a tocar usando el botón **UP/DOWN** .

Hay los siguientes modos de reproducción disponibles : Carpeta normal, repetir carpeta , Scan de Disco, Disco normal, repetir Disco , Alternado, comenzar Programa , terminar Programa , Pista simple, Repetir pista .

Presione **LEFT/RIGHT** para cambiar entre los diferentes ventana de controles y durante la reproducción de MP3/WMA , necesita ponerle **STOP** a la canción primero , uego cambia entre las ventanas. Comienzo de un programa o su fin es programable con el control solamente. Si escoge comienzo de programa, porfavor use el boton izq./der. para mover el cursor a la ventana de carpeta/archivo y luego presione enter para escoger el archivo deseado , luego mueva el cursor al comienzo de programa y cambielo a fin de programa , luego presione **PLAY** para reproducir.

#### **Usando el control:**

Use PLAY, STOP y PAUSE para propositos de control . Usted puede seleccionar el siguiente /previo imagen/canción usando los botones SKIP+/– . Cuando se toca una canción, puede escoger otra canción presionando los números y esperando 1 segundo o presionando OK .

Г

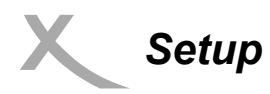

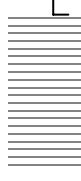

Una vez que las configuraciones iniciales han sido completadas, el reproductor podra ser operado bajo las mismas condiciones (especialmente con discos DVD ). Las configuraciones seran retenidas en la memoria aun despues de apagarse unidad o que estas sean cambiadas . El lenguaje incial es alemán , usted puede escoger el lenguaje de su preferencia.

# **Operación**

Presione **STOP** primero luego presione **SETUP** para ingresar la interfase de setup como se muestra en modo stop . Usted puede configurar Lenguaje, Video, Audio, Rating y mas.

Presione direccion arriba y abajo para cambiar la seccion deseada y el botón OK para ingresar al submenu o presione SETUP para salir de la pantalla de setup .

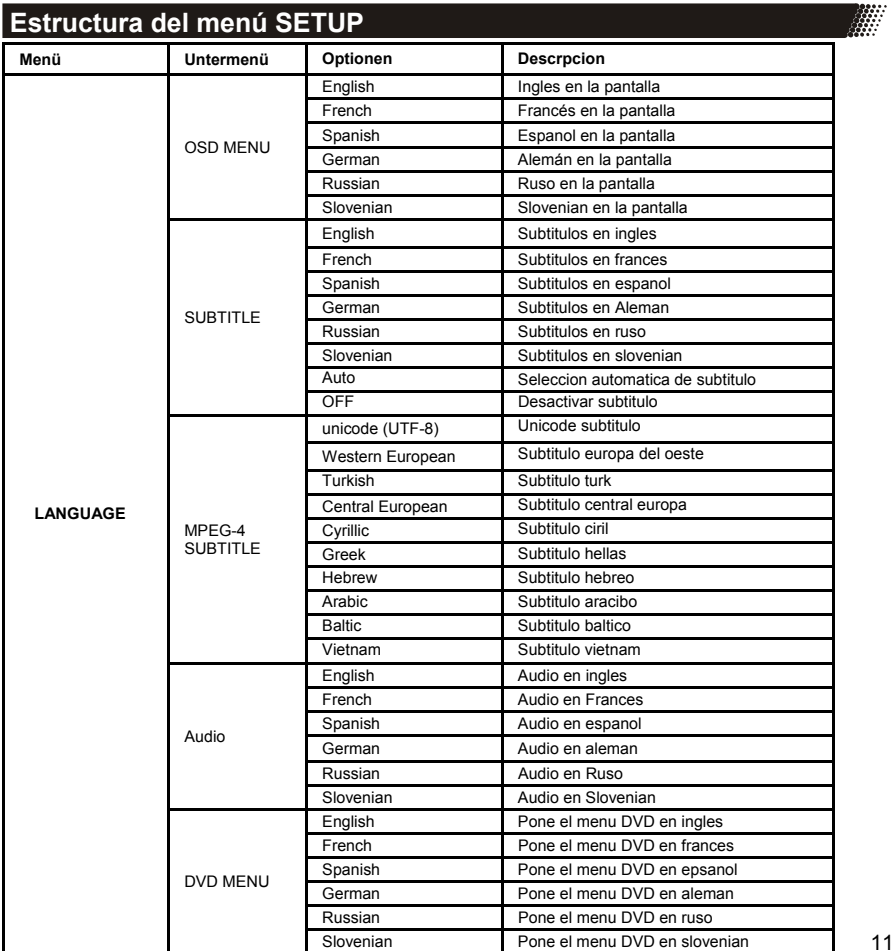

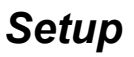

Español

 $\overline{\phantom{a}}$ 

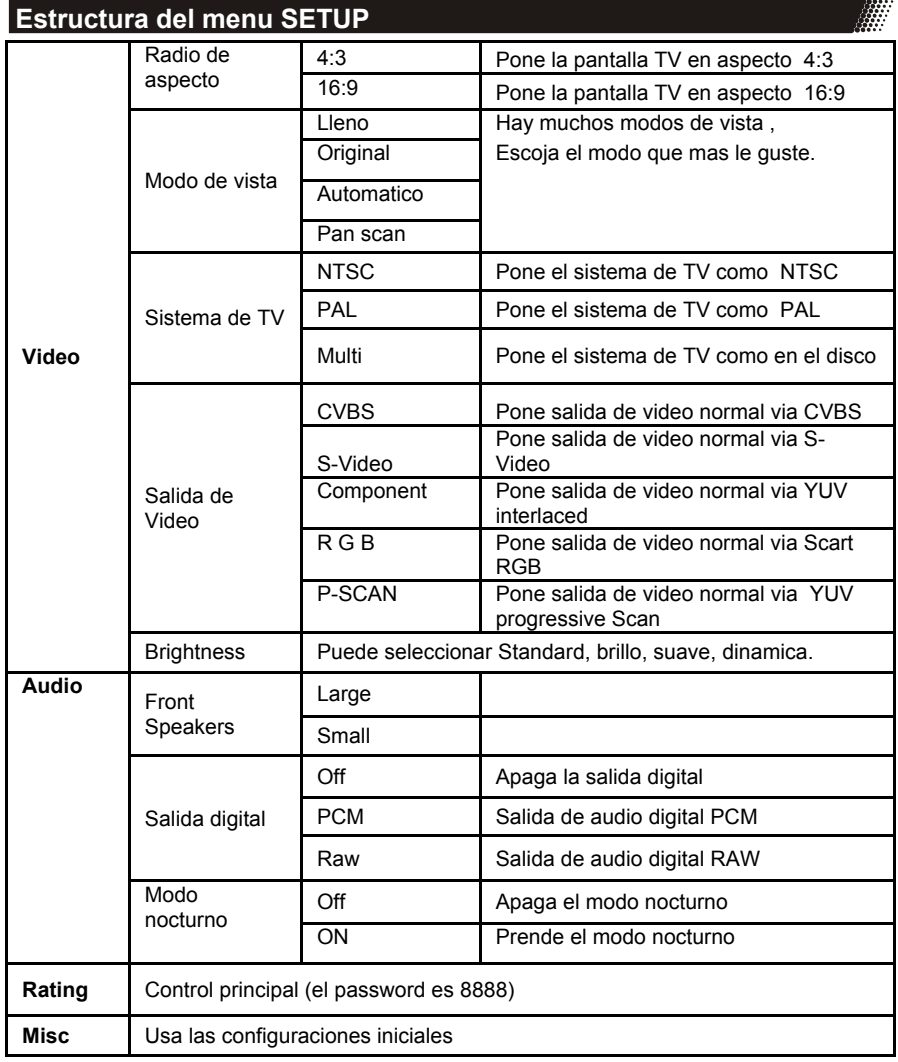

 $\Gamma$ 

 $\mathbf{L}$ 

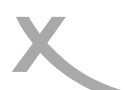

 $\Box$ 

# *Búsqueda de problemas*

Revise la siguiente guia por si hay problemas antes de contactar nuestro servicio . Soporte tecnico de Xoro/MAS: Tel.: 040/77 11 09 17, Internet: www.xoro.de/support.htm

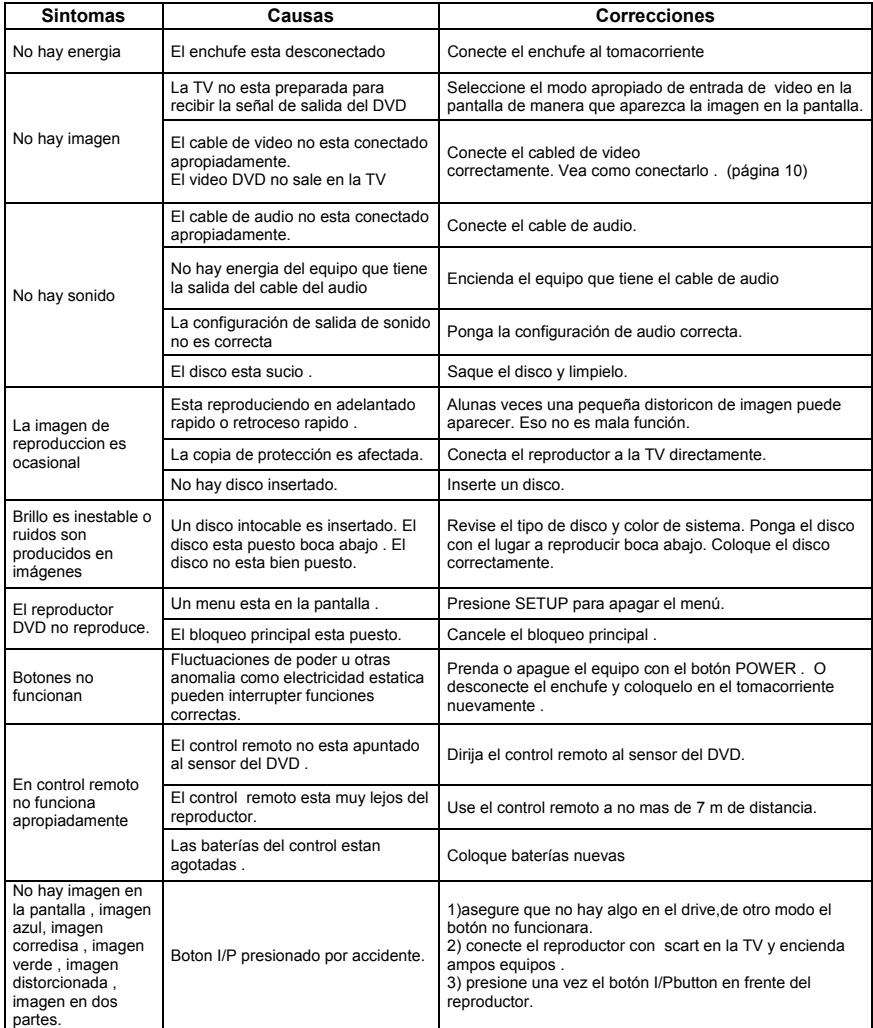

Español

# **Specification**

**Million** 

#### **Power:**

Power requirement: AC 176-240 V ~50 Hz Power consumption: 15 W Pwer Consuption in Stand-By: < 3 W

#### **Operation Condition:**

Operating temperature range: + 5~+ 40° C Operating humidity range:  $5 \sim 90\%$  (no condensation)

#### **Video output:**

- Video DAC: 108 MHz / 16 bit
- Signal system: PAL/NTSC
- Output level:  $1 \pm 0.2$  Vp-p (75 ohm)
- Horizontal resolution: ≥ 450 lines
- S/N ratio: ≥56dB

#### **Audio output (Impedance: 10k ohm):**

- Audio DAC: 96 kHz / 16bit
- Frequency Range: 20 HZ- $\sim$  20 kHz
- Output level: 1.8+0.2/-0.8Vrms (1KHz 0dB)
- Harmonic distortion: ≤-40Db (JIS-A 1KHz, typical)
- Dynamic range: ≥ 80 dB (JIS-A 1KHz, typical)
- S/N ratio:  $\geq 90$  dB (JIS-A 1KHz, typical)

**Dimension**: 430 x 225 x 38 mm **Net Weight**: 1.9 kg

Specifications are subject to change with or without notice.

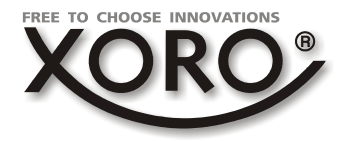

# **XORO by MAS Elektronic AG**

Blohmstrasse 16/20 21079 Hamburg **Germany** Tel: + 49(040) 77 11 09 17 Fax: + 49(040) 77 11 09 33 xoro@mas.de www.xoro.de

Download from Www.Somanuals.com. All Manuals Search And Download.

Free Manuals Download Website [http://myh66.com](http://myh66.com/) [http://usermanuals.us](http://usermanuals.us/) [http://www.somanuals.com](http://www.somanuals.com/) [http://www.4manuals.cc](http://www.4manuals.cc/) [http://www.manual-lib.com](http://www.manual-lib.com/) [http://www.404manual.com](http://www.404manual.com/) [http://www.luxmanual.com](http://www.luxmanual.com/) [http://aubethermostatmanual.com](http://aubethermostatmanual.com/) Golf course search by state [http://golfingnear.com](http://www.golfingnear.com/)

Email search by domain

[http://emailbydomain.com](http://emailbydomain.com/) Auto manuals search

[http://auto.somanuals.com](http://auto.somanuals.com/) TV manuals search

[http://tv.somanuals.com](http://tv.somanuals.com/)